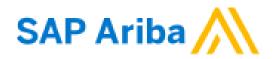

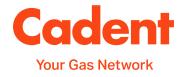

## **A Suppliers Guide to SAP Ariba**

## **Reference Guide for Cadent Suppliers**

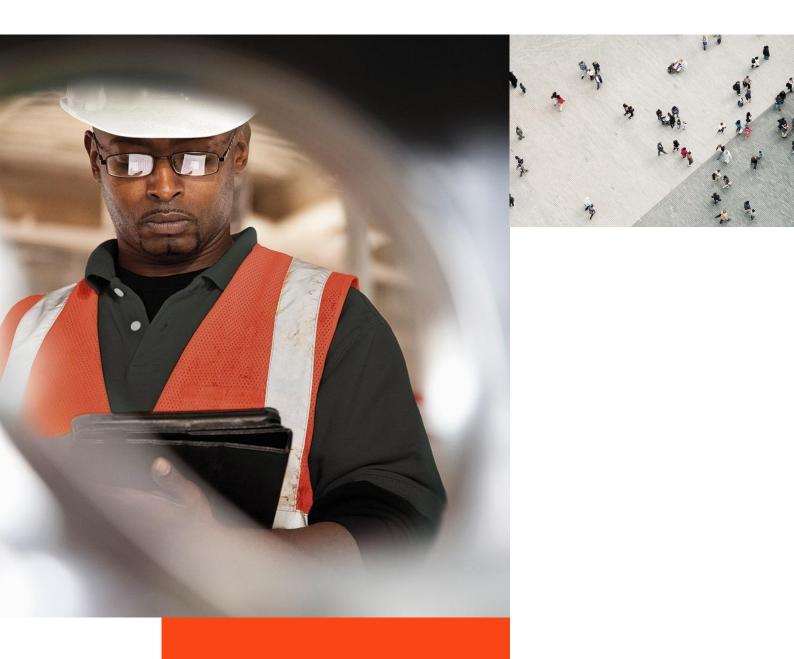

## What's in this guide?

This guide has been produced to cover the Cadent processes supported by SAP Ariba technology.

The guide will demonstrate the processes and requirements of suppliers to ensure the processes run efficiently and ultimately, enables Cadent to pay for goods and services on time.

Each section of the guide can be accessed via the quick links on the right hand side of the page.

You will find useful hints, tips and information on what happens after you have submitted information to Cadent via Ariba within this guide.

### **Points of Contact:**

| Invoice Query Team                      | AskFinance@cadentgas.com          |
|-----------------------------------------|-----------------------------------|
| Purchase Order &<br>Master Data Support | ProcurementServices@cadentgas.com |

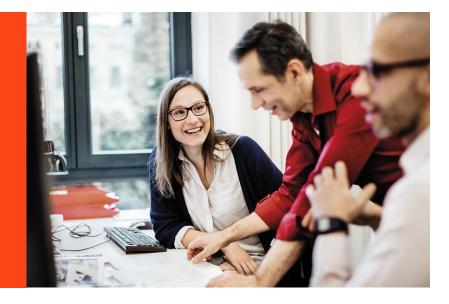

All screenshots in this guide are taken from the Ariba test site. References may differ to those configured in our production system.

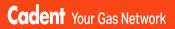

## Your Ariba Network Account

© Cadent Gas Ltd 2022

## Your Ariba Network Account

### Account Type

SAP Ariba offers two types of account; **Standard** (provided free of charge) or **Enterprise** (provided at a cost to the supplier).

The **Enterprise** account gives suppliers the ability to manage transactions using the inbox/outbox feature within the portal and to run reports. Please note the fees are charged on two levels:

- annual subscription fee
- transaction fees (% of the value of purchase orders or invoices within the invoice period – capped at £15,500 per annum).

Cadent is not liable for any fees incurred by the supplier for the use of the Ariba Network. The agreement is firmly between the supplier and SAP Ariba, to whom any fees must be paid.

For further information on the Ariba Network accounts and pricing structure, please visit <u>https://www.ariba.com/ariba-network/ariba-network-for-suppliers/accounts-and-pricing</u>

### Legacy Suppliers (Pre September 2020)

If you are a legacy supplier (pre-September 2020), when a purchase order is created in Ariba, it is mapped to a temporary ANID (Ariba Network ID), which is automatically configured as a standard account. You can chose to process the order using the temporary ID or by signing in with an existing account.

**Note:** If accepting a purchase order with an existing ANID, and this account is an enterprise account, you will be charged for the use of the service if the volume and value of transactions pass the required thresholds.

#### Ariba Suppliers (from September 2020)

If you are a supplier who has been onboarded via Ariba (Supplier Registration/ Qualification as explained later in this guide), when your account is created in Ariba, it is created as a standard account.

Any purchase orders created are automatically sent to your Ariba Network ID (ANID), which was created during the registration process.

### Do We Need an Enterprise Account?

The **Standard** account allows you to transact free of charge and flip a purchase order into an invoice using the interactive email shown in the managing purchase orders and invoices section of this guide. There are no volume restrictions.

Suppliers who receive more than 100 purchase orders from Cadent per year may benefit from system integration, whereby your companies sales system is integrated with SAP Ariba and you simply manage the transactions from your own system. If you think this may benefit you, please contact us at <u>MyProcurementServices@cadentgas.com</u>.

Upgr:

Standard Account

Credit Notes

## Your Ariba Network Account

#### How Do I Know What Type of Account We Hold?

**1.** You can see the account type at the top of your screen.

#### Can I Upgrade?

**2.** Yes, you can upgrade at any time by selecting the Upgrade button at the top of the Ariba screen and following the upgrade steps. Please remember to check the Ariba Network Fees before you upgrade and ensure you understand and agree to the fees that will be charged to you.

SAD

**Business Network** 

#### Can I Downgrade?

Yes, If you have upgraded to an enterprise account and wish to return to a standard account, you must firstly clear your account balance. Contact SAP via the help portal and request that the account type is changed.

#### Who Can I Contact For Help?

You can find additional support and guidance through the Ariba Help Portal.

**3.** To access the portal, go to <u>https://service.ariba.com/</u> and select the 'Supplier' button.

#### SAP Ariba /

Ariba Network - Where companies connect to get the business done

Ariba Network is a dynamic, digital marketing serving millions of buyers and suppliers in more than 190 countries.

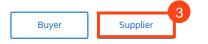

**4.** This takes you to the login screen. To access the help portal, select the ? icon at the top of the Ariba Network screen.

| upplier Login               |  |
|-----------------------------|--|
| User Name                   |  |
| Password                    |  |
| Login                       |  |
| rgot Username or Password   |  |
| ew to SAP Business Network? |  |

Be a featured supplier

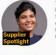

Learn More

Tell us how you took your business to the level for a chance to get featured on the Supplier Spotlight page. Click 'Learn More check out other suppliers' success stories for more information on how to participate this program.

....

Sourcing Activities

#### 5. A menu appears on the right hand side of the screen.

Common questions are answered via FAQ and videos

Your Ariba Network Account

- Use the search bar to search the library by key word, results are shown in this window
- Documentation opens the full Ariba library in a new window
- Support enables you to search the Ariba knowledge base by a key word, providing links to FAQ's and videos relating to the search and an option to get help by phone or join a webinar

|                                                            |             |                                           | 5                                                                                                    |
|------------------------------------------------------------|-------------|-------------------------------------------|----------------------------------------------------------------------------------------------------|
|                                                            |             |                                           | Search                                                                                                    |
|                                                            |             |                                           | What are some registration tips<br>Ariba Network Suppliers?                                                     |
|                                                            |             |                                           | How do I register on SAP Ariba Sourcing?                                                                        |
| Supplier Login                                             | SAP         | P Business Network and                    | Can my company have multiple accounts?                                                                          |
|                                                            | Port        |                                           | Supplier Basics (4:33)                                                                                          |
| User Name                                                  |             | Missed attending to<br>Watch this session | How do I register a new account                                                                                 |
|                                                            | AME<br>A EM |                                           |                                                                                                    |
| Password                                                   |             |                                           | Why did the link in the password reset email expire?                                                            |
| Login                                                      | Lear        | m More                                    | How to create and reset passwo                                                                                  |
| Forgot Username or Password                                |             |                                           | I have been locked out from Arit<br>Network due to the multifactor<br>authentication. How can I login<br>again? |
| New to SAP Business Network?<br>Register Now or Learn More |             |                                           | R How to retrieve usernames                                                                                     |
|                                                            |             | • • • •                                   | View more E                                                                                                    |
|                                                            |             |                                           | Can't log in? Let us help you!                                                                                  |
|                                                            |             |                                           | Cantog and Cantog Hop your                                                                                      |
|                                                            |             |                                           |                                                                                                    |

#### One Stop Shop

Your Ariba Network account gives you access to all documents (purchase orders, questionnaires etc) in one place for all of your customers who are connected to the network.

Use the menu at the top of the screen to flip between:

- Ariba Discovery can be used to market your business to other Ariba customers, visit https://my.ariba.com/Discovery for more information (fees may apply)
- Ariba Proposals And Questionnaires - where you will find the registration, qualification and bank details questionnaires completed through the SLP process
- Ariba Contracts can be used to negotiate customer contracts (fees may apply)
- SAP Business Network (Ariba Network) - where you can manage your purchase orders, invoices and payments (please note for the standard account you can only see the last 200 documents here)

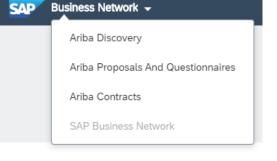

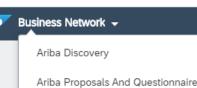

Managing PO's & Invoices

Order Confirmation

Ship Notice

Invoice via PO Flip

## Your Ariba Network Account Ariba Proposals and Questionnaires

The Ariba Proposals and Questionnaires area is where you will find any questionnaires relating to your onboarding and sourcing activities, which are outlined step by step in this guide.

| SAP Ariba Proposals and Questionnaires 🗸 | Standard Account                          | Upgrade                 | TEST MODE                  |                  |                               |            |                               |                   |                       |                             | o 🕕       |
|------------------------------------------|-------------------------------------------|-------------------------|----------------------------|------------------|-------------------------------|------------|-------------------------------|-------------------|-----------------------|-----------------------------|-----------|
| CADENT GAS LIMITED - TEST                |                                           |                         |                            |                  |                               |            |                               |                   |                       |                             |           |
| There are no matched postings.           | Welcome to the Cat<br>ensure market integ | dent Supply Ch<br>pity. | ain Online Portal. This si | te helps to iden | ifying suppliers to work with | Cadent who | are market leaders in safety, | quality, service, | and cost. The site is | administered by Ariba, Inc. | •         |
|                                          | Events                                    |                         |                            |                  |                               |            |                               |                   |                       |                             |           |
|                                          | Title                                     | ID                      | End Time 🕴                 |                  |                               | Event Type |                               |                   | Participated          |                             |           |
|                                          |                                           |                         |                            |                  |                               | No items   | i                             |                   |                       |                             |           |
|                                          | Risk Assessments                          | 5                       |                            |                  |                               |            |                               |                   |                       |                             |           |
|                                          | Title                                     | 10                      | )                          | End Time 🕴       |                               |            | Ev                            | ent Type          |                       |                             |           |
|                                          |                                           |                         |                            |                  |                               | No items   | •                             |                   |                       |                             |           |
|                                          | Registration Ques                         | tionnaires              |                            |                  |                               |            |                               |                   |                       |                             |           |
|                                          | Title                                     |                         |                            |                  |                               | ID         |                               | End Time 🕴        |                       | Status                      |           |
|                                          | ▼ Status: Open (1)                        |                         |                            |                  |                               |            |                               |                   |                       |                             |           |
|                                          | Cadent Supplier Regist                    | ration Question         | naire                      |                  |                               | Doc620652  | 418                           | 4/11/6104 3:      | 23 PM                 | Registere                   | ł         |
|                                          | Qualification Que                         | stionnaires             |                            |                  |                               |            |                               |                   |                       |                             |           |
|                                          | Title                                     |                         | ID                         |                  | End Time 👃                    |            | Commodity                     |                   |                       | Regions                     | Status    |
|                                          | Status: Complete                          | d (1)                   |                            |                  |                               |            |                               |                   |                       |                             |           |
|                                          | External Qualification S                  | iurvey                  | Doc62066                   | 5927             | 3/19/2021 12:24 PM            | 1          | Building and Construction     | View more         |                       | 10 National                 | Qualified |
|                                          | Questionnaires                            |                         |                            |                  |                               |            |                               |                   |                       |                             |           |
|                                          | Title                                     | ID                      |                            |                  | End Time 👃                    |            | Commodity                     | R                 | Regions               | Status                      |           |
|                                          | ▼ Status: Complete                        | d (1)                   |                            |                  |                               |            |                               |                   |                       |                             |           |
|                                          | Bank Details                              | Do                      | c626664144                 |                  | 4/25/2021 4:19 PM             |            | (no value)                    | (n                | no value)             | NotResponded                |           |

You can access the Proposals and Questionnaires area from the Ariba Network, please ensure you select 'Cadent Gas Limited' as the customer before selecting this option as each of your customers will have their own portal.

The events (sourcing proposals) and questionnaires can be re-visited at any time by selecting the blue text. Questionnaires will remain available to re-submit, should your organisation have any changes for 365 days from the date the request was sent to you.

These changes include:

- Company Name Change
- Postal or eMail Address Change
- Bank Details Change

Please note if your company registration or VAT registration numbers change we must create a new vendor record for the new identity, In this instance, please contact <u>MyProcurementServices@cadentgas.com</u>.

## Your Ariba Network Account Ariba / SAP Business Network

The Business Network is where you will find your Ariba Purchase Orders and Invoices. The home page provides an overview of your transactions. Some options are greyed out in the standard account. You can still view transactions within the workbench.

You can select which customers transactions you see by selecting them from the drop down

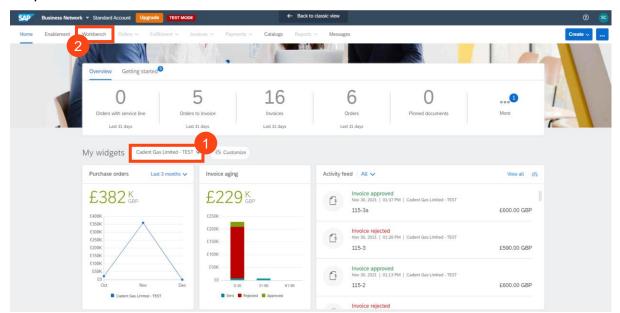

#### Select the Workbench to view your transactions

| P Business Network 👻        | Standard Account Upgrade TEST MODE                                                              | 3                                             | C Back to                                           | classic view                                 |                                                                |                                                                      | 0       |
|-----------------------------|-------------------------------------------------------------------------------------------------|-----------------------------------------------|-----------------------------------------------------|----------------------------------------------|----------------------------------------------------------------|----------------------------------------------------------------------|---------|
| me Enablement Wo            | orkbench Orders ~ Futfillment ~ Ii                                                              | Invoices ~ Payments ~                         | Catalogs Reports                                    | <ul> <li>Messages</li> </ul>                 |                                                                | Cre                                                                  | ate 🗸   |
| Workbench                   |                                                                                                 |                                               |                                                     |                                              |                                                                | န်ပိုင် Cus                                                          | tomize® |
| 6<br>Orders<br>Last 31 days | 5<br>Orders to invoice Or<br>Lett 31 days                                                       | O<br>Inders with service line<br>Last 31 days | 16<br>Invoices<br>Last 31 days                      | 0<br>Pinned documents                        |                                                                |                                                                      |         |
| Orders (6)                  | 4                                                                                               |                                               |                                                     |                                              |                                                                |                                                                      |         |
| > Edit filter   Save filter | r   Last 31 days                                                                                |                                               | Amount                                              | Date J                                       | Order Status                                                   | Amount Invoiced                                                      | ት የያ    |
| > Edit filter   Save filter |                                                                                                 | r                                             | Amount<br>£17,500.00 GBP                            | Date 🤳<br>Nov 30, 2021                       | Order Status<br>Partially Invoiced                             |                                                                      |         |
| > Edit filter   Save filter | Customer                                                                                        |                                               |                                                     |                                              |                                                                | Amount Invoiced                                                      | Action  |
| Edit filter   Save filter   | Customer<br>Cadent Gas Limited - TEST                                                           | r                                             | £17,500.00 GBP                                      | Nov 30, 2021                                 | Partially Invoiced                                             | Amount Invoiced<br>£1,000.00 GBP                                     | Action  |
| Edit filter   Save filter   | Customer<br>Cadent Gas Limited - TEST<br>Cadent Gas Limited - TEST                              | r                                             | £17,500.00 GBP                                      | Nov 30, 2021<br>Nov 30, 2021                 | Partially Invoiced<br>Partially Serviced                       | Amount Invoiced<br>£1,000.00 GBP<br>£7,000.00 GBP                    | Action  |
| order Number                | Customer<br>Cadent Gas Limited - TEST<br>Cadent Gas Limited - TEST<br>Cadent Gas Limited - TEST | r<br>r                                        | £17,500.00 GBP<br>£10,000.00 GBP<br>£200,000.00 GBP | Nov 30, 2021<br>Nov 30, 2021<br>Nov 25, 2021 | Partially Involced<br>Partially Serviced<br>Partially Serviced | Amount Invoiced<br>E1,000.00 GBP<br>E7,000.00 GBP<br>E200,000.00 GBP | Action  |

3 Use the tiles to toggle between orders and invoices

- The filter is restricted to 31 days use the edit filter to view PO's up to 365 days old
- **5** You can now open the purchase order directly in the network

## Your Ariba Network Account Ariba Network

If you need a copy of the Purchase Order via email, select the '...' under 'Actions'

#### Then select 'Send me a copy to take action'

| Order Number | Customer                  | Amount E          | Date 🗸       | Order Status       | Amount Invoiced                          | Actions |
|--------------|---------------------------|-------------------|--------------|--------------------|------------------------------------------|---------|
| 3300000116   | Cadent Gas Limited - TEST | £17,500.00 GBP N  | Nov 30, 2021 | Partially Invoiced | Send me a copy to take                   |         |
| 3300000115   | Cadent Gas Limited - TEST | £10,000.00 GBP    | Nov 30, 2021 | Partially Serviced | Confirm entire order                     |         |
| 3300000110   | Cadent Gas Limited - TEST | £200,000.00 GBP N | Nov 25, 2021 | Partially Serviced | Update line items<br>Reject entire order |         |
| 3300000109   | Cadent Gas Limited - TEST | £100,000.00 GBP   | Nov 25, 2021 | Partially Invoiced | Create ship notice                       |         |
| 3300000108   | Cadent Gas Limited - TEST | £15,000.00 GBP N  | Nov 25, 2021 | Partially Invoiced | Create service sheet                     |         |
| 3300000107   | Cadent Gas Limited - TEST | £15,000.00 GBP    | Nov 23, 2021 | Partially Invoiced | Standard invoice                         |         |

Please note Cadent requires its suppliers to transact electronically via the network, the choice of a Standard or Enterprise account is your preference. If you choose to upgrade, please ensure you understand the fees that will be incurred by your organisation for the use of the Enterprise account.

Please note, an Enterprise account is required for suppliers who wish to integrate their own back office sales system with Ariba, all other suppliers can transact successfully with a free of charge Standard account.

- 8 A pop-up appears confirming the email address the copy will be sent to
- 9 You can change the contact details by selecting 'My Account' and updating the email address, if it changes

| Send me a copy to take action ×                                                                            |  |
|----------------------------------------------------------------------------------------------------|--|
| Email the document to email.address@supplier.com<br>You can change this email address below.<br>My Account |  |
| Send Cancel                                                                                                |  |

#### Hints & Tips:

You may need to set up the tiles in your workbench. You will see a tile with a + symbol, click this then select the tiles you wish to add to your workbench, then click apply.

You can change the tiles at any point in time by selecting customize at the top right of the workbench.

If you can't see the + tile, please contact the administrator of your company account as they may need to change your user profile.

**Sourcing Activities** 

### Your Ariba Network Account Frequently Asked Questions To complete the connection between our organisations in the network, please email your Ariba Network ID (ANID) to MyProcurementServices@cadentgas.com. Particular States Provide Andread Provide Andread Provide A SAP Ariba Log into your Ariba Network account go to service.ariba.com and select 'Supplier' Ariba Network - Where companies connect to get the business done Ariba Network is a dynamic, digital marketing serving millions of buyers and suppliers in more than 190 countries. Buyer Supplier (?) Click on the icon at the top right of the page Supplier Name email.address@supplier.com My Account Link User IDs Contact Administrator Your ANID is found here Test Supplier TP-TEST ANID: AN0176499329 Standard account Company Profile Settings > Logout

#### © Cadent Gas Ltd 2022

Cadent Your Gas Network

>

## Your Ariba Network A/C

## Your Ariba Network Account Frequently Asked Questions

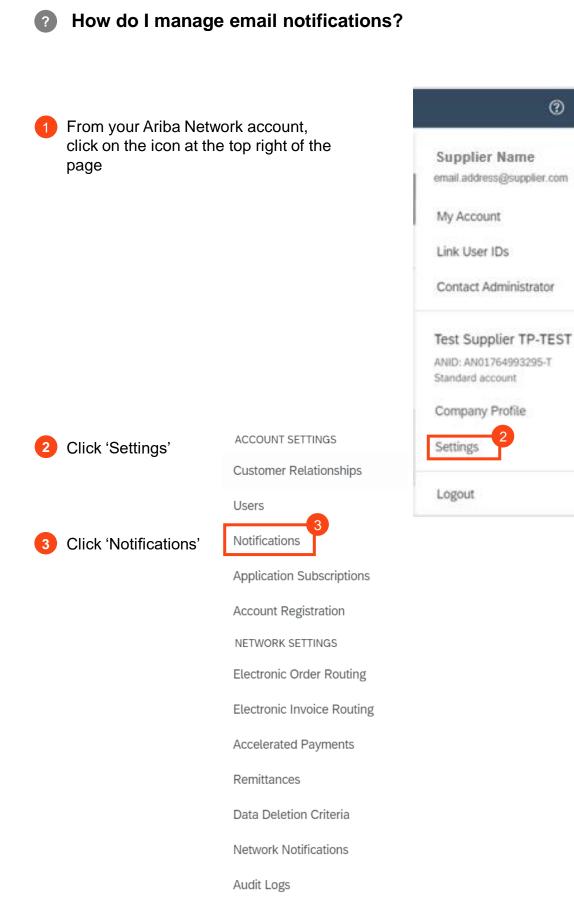

Sourcing Activities

Managing PO's & Invoices

Service Orders

## Your Ariba Network Account Frequently Asked Questions

You can select which notifications are sent via email and enter the address or addresses of the recipients.

| SAP Business Network - Standard Account                                                                         | Upgrade TEST MODE                                                                                                    | () SC                             |
|----------------------------------------------------------------------------------------------------|----------------------------------------------------------------------------------------------------|-----------------------------------|
| count Settings                                                                                                  |                                                                                                    | Save                              |
| Customer Relationships Users Notifications                                                                      | Application Subscriptions Account Registration API management                                                                                                    |                                   |
| General Network Discovery Sourcing                                                                              | & Contracts Messaging                                                                                                    |                                   |
| Enter up to three comma-separated email addresses per<br>The Preferred Language configured by the account admir | field. Ensure that you have any required user consents before adding email addresses for sending notifications.<br>nistrator controls the language used in these notifications. |                                   |
| Electronic Order Routing                                                                                        |                                                                                                    |                                   |
| Туре                                                                                                    | Send notifications when                                                                                                    | To email addresses (one required) |
| Order                                                                                                    | <ul> <li>Send a notification when orders are undeliverable.</li> <li>Send a notification when a new collaboration request against an existing order is received.</li> </ul>     | * email.address@supplier.com      |
|                                                                                                    | Send notification for new purchase orders to suppliers.                                                                                                    |                                   |
|                                                                                                    | Send notification to suppliers when purchase orders are changed.                                                                                                    |                                   |
| Purchase Order Inquiry                                                                                          | Send a notification when purchase order inquiries are received.                                                                                                    | * email.address@supplier.com      |
|                                                                                                    | Send a notification when purchase order inquiries are undeliverable.                                                                                                    |                                   |
| Time Sheet                                                                                                    | Send a notification when time sheets are undeliverable.                                                                                                    | * email.address@supplier.com      |
| Pending Queue                                                                                                   | Send a notification when items delivered through pending queue are not acknowledged.                                                                                            | * email.address@supplier.com      |

#### Hints & Tips:

Go to the 'Network' sub-area to choose your notification method for purchase orders.

Information entered here will apply to all customer accounts.

Where your customer can only assign one email address in your vendor record, you can enter multiple email addresses in the network. Simply use a comma to separate the addresses.

When you have updated the information, click 'Save'.

Ship Notice

Credit

Notes

## Supplier Onboarding

### Supplier Lifecyle Performance (SLP)

Cadent have enabled Ariba SLP, which is a new way of creating and managing our supplier data. SLP enables Cadent to control its vendor database, by connecting with suppliers who meet a minimum standard.

All activities within the process are completed in Ariba, the process flow below demonstrates the process steps.

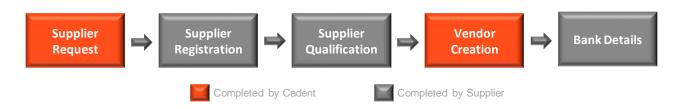

Suppliers are expected to complete up to three questionnaires within Ariba. All suppliers must complete the registration stage, with suppliers who are to be created as vendors in Cadent's back office system required to also complete the qualification and modular questionnaires as outlined in the table below:

| Process                                                     | Requirement                                                                                                    | Required<br>for<br>Sourcing | Required<br>for<br>Transacting |
|-------------------------------------------------------------|----------------------------------------------------------------------------------------------------|-----------------------------|--------------------------------|
| Supplier<br>Registration                                    | Tell us about your organisation and whether you<br>agree to Cadent Policies, Terms & Conditions.<br>Suppliers must complete the registration phase<br>to take part in tender events.                                   | >                           | >                              |
| Supplier<br>Qualification                                   | Commodity driven technical questions relating<br>to the goods or services requested, all new<br>suppliers are to be created as a vendor in<br>Cadent's purchase to pay system must<br>complete Supplier Qualification. | ×                           | ~                              |
| Modular<br>Questionnaire<br>- Collection of<br>Bank Details | Enter your bank details and provide a PDF (non-<br>editable) version on company letterhead to<br>enable us to complete your vendor set up. This<br>process is triggered following successful<br>qualification.         | ×                           | ~                              |

Go To Supplier Registration Guidance

Go To Supplier Qualification Guidance

Go To Modular Questionnaire (Bank Details) Guidance

## Supplier Onboarding Supplier Registration

Sourcing Activities

Credit Notes

## Supplier Onboarding Supplier Registration

**1.** You will receive an email from Cadent asking you to 'register as a supplier with Cadent Gas'. This will be sent from the individual in Cadent's buying team who has triggered the registration process.

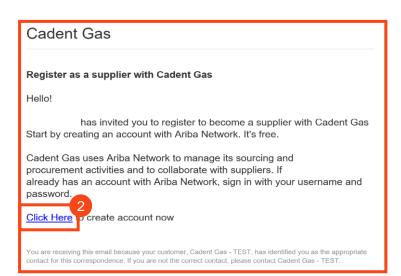

**2.** Click on the link in the email

3a. If you're new to the Ariba Network, click on the 'Sign up' button

**3b.** If you're already a member of the Ariba Network, sign in as normal by clicking the 'Log in' button and go to step 12

| SA | Ariba Proposals and Questionnaires -                                                                                                    |
|----|----------------------------------------------------------------------------------------------------|
|    | Welcome,                                                                                                    |
|    | Have a question? Click here to see a Quick Start guide.                                                                                                 |
|    | Sign up as a supplier with <b>Cadent Gas Limited</b> on SAP Ariba.<br>Cadent Gas Limited uses SAP Ariba to manage procurement activities.               |
|    | Create an SAP Ariba supplier account and manage your response to procurement activities required by Cadent Gas Limited Sign up Already have an account? |

**4.** Complete the information in the proforma to create your Ariba account. The form is split into three sections:

- Company Information
   Company Name & Address
- User Account Information
   Create your username and
   password
- More about your business
   Select the commodities your
   business provides and the
   locations you service, note the
   Product and Service Categories
   are based on the United Nations
   Standard Product & Service
   Classification (UNSPSC)
   taxonomy structure

| reate account               |                                                      |                                     | Create account and continue          | Cancel |
|-----------------------------|------------------------------------------------------|-------------------------------------|--------------------------------------|--------|
| rst, create an SAP Ariba su | pplier account, then complete questionnaires require | d by Cadent Gas                     |                                      |        |
| mited                       |                                                      |                                     |                                      |        |
|                             |                                                      |                                     |                                      |        |
| company informati           | on                                                   |                                     |                                      |        |
| 1                           |                                                      |                                     |                                      |        |
|                             |                                                      | * Indicates a                       | required field                       |        |
| Company Name:*              |                                                      |                                     |                                      |        |
|                             | United Kingdom [GBR]                                 | If your company                     |                                      |        |
|                             |                                                      | one office, ente<br>address. You ce | n enter more                         |        |
| Address:*                   |                                                      | address, billing                    | as your shipping<br>address or other |        |
|                             |                                                      | addresses later<br>profile.         | in your company                      |        |
| P                           |                                                      |                                     |                                      |        |
|                             |                                                      |                                     |                                      |        |

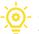

Cadent Your Gas Network

# Supplier Onboarding

Credit Notes

## Supplier Onboarding Supplier Registration

**5.** Once complete, scroll to the bottom of the page. You must tick that you have read and agreed to the 'Terms of Use' and 'SAP Ariba Privacy Policy Statement' to continue

**6.** Click on the 'Create account and continue' button

7. The Ariba system will complete a search of existing records. If a potential duplicate record exists, you will see this pop-up. Click 'Review accounts'

## If this popup does not appear, go to step 11

**8.** Any potential matches are displayed.

**8a.** If one looks to be for your company, you can view the profile by clicking '. . .' under actions, then select 'View profile'

**8b.** If none of these relate to your company or you want to create a new account, click 'Continue Account Creation'

**9.** The supplier profile is displayed in a new window, this screen gives you the option to Contact Admin of the account, if you wish.

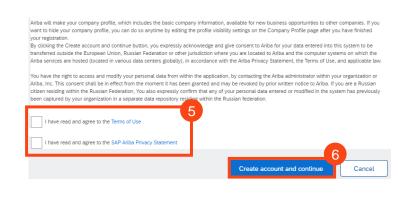

(i) Potential existing accounts

We have noticed that there may already be an Ariba Network account registered by your company. Please review before you create a new account.

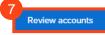

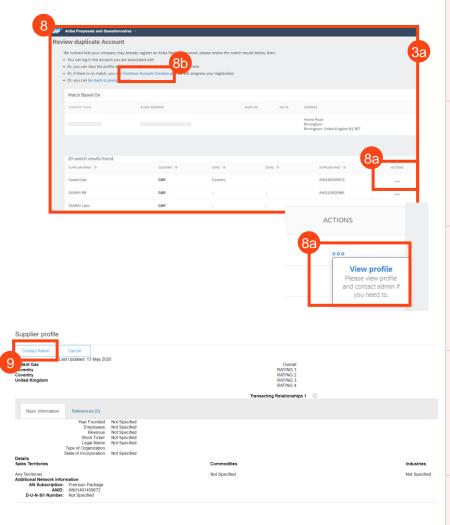

Sourcing Activities

## Supplier Onboarding Supplier Registration

**10.** If you have selected contact admin, complete the template, then click 'Send Email'

Close this window.

| Your Account A           | dministrator                                                                                     |           |
|--------------------------|--------------------------------------------------------------------------------------------------|-----------|
| ollowing information and | d make edits as necessary. Click Send Email to send this message to the account administrator.   |           |
| Your Name:*              |                                                                                                  |           |
| tour Name:*              |                                                                                                  |           |
| Your Company Name:*      |                                                                                                  |           |
| Your Email Address:*     |                                                                                                  |           |
| Your Phone Number:       | USA1 V                                                                                           |           |
|                          | Hello,                                                                                           |           |
|                          | I recently attempted to register an account on Ariba Network. During registration, SAP Ariba sea | rched and |
| Your Message:*           | returned your account as a match.                                                                |           |
|                          | Please contact me to determine if I should be using this account.<br>Thank you.                  |           |
|                          |                                                                                                  |           |

Welcome to the Cadent Supply Chai

**11.** If no duplicates were identified, click the 'Complete registration' button

The questionnaire is now open:

**12.** The event clock is displayed – note registration is open for 7 calendar days

**13.** The questionnaire is split into three sections:

- Supplier Information
- Working within the Gas Industry
- Working with Cadent

Complete each section of the questionnaire.

**14.** Once completed, click 'Submit Entire Response'

#### Hints & Tips for Completion:

- Mandatory questions are marked with a \*
- Maximum character length for company name is 40
- Some questions are triggered by your response to others, i.e. VAT questions only appear if you select 'yes' to VAT registered
- Where this symbol is seen, you can add comments or attachments when it is selected

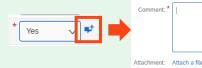

Managing PO's & Invoices

## lin

Credit Notes

## Supplier Onboarding Supplier Registration

**15.** Click 'OK' when the popup appears

Your response is now submitted.

✓ Submit this response? Click OK to submit.

#### What Happens Next?

The Cadent buyer will review your submission

If you are taking part in a tender event, once approved, you will be able to access the event and submit a bid

If your company is being set up as a vendor, when approved you will receive an invitation to complete the qualification template

## Supplier Onboarding Supplier Qualification

Credit Notes

## Supplier Onboarding Supplier Qualification

1. You will receive an email from Cadent asking you to 'become a qualified supplier with Cadent Gas'.

The email includes the commodity that the buyer is qualifying your company for. Qualification questionnaire to become a qualified supplier with Cadent Gas Hello! Now that is registered as a supplier with Cadent Gas, you're invited to fill out one or more questionnaires to become qualified in the following categories: Crisis communications & media training in National Click Here o fill out the questionnaire

You are receiving this email because your customer, Cadent Gas - TEST, has identified you as the appropriate contact for this correspondence. If you are not the correct contact, please contact Cadent Gas - TEST

Cadent Gas

2. Click on the link

**3.** Log into the Ariba portal using the username and password you previously created

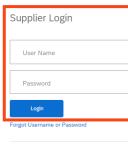

SAP Ariba

New to Ariba? Register Now

The questionnaire is now open:

- 4. The event clock is displayed
- 5. Complete the questionnaire

6. Where this symbol is seen, you can add comments or attachments when it is selected

7. When complete, select the 'Submit Entire Response' button

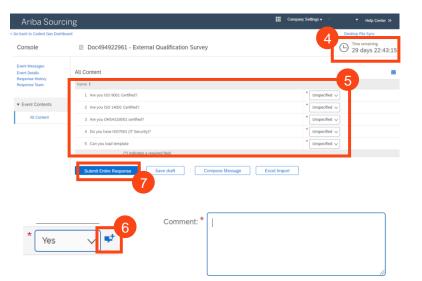

8

### Supplier Onboarding Supplier Qualification

**8.** Click 'OK' to submit the response

**9.** Click 'Go back to Cadent Dashboard' at the top of the screen

**10.** The status is now updated. You can click on any of the questionnaires and revise your response during the event (time remaining is displayed on the event clock)

The Cadent Buyer will review your submission. If approved, you will receive an final questionnaire which requests your bank details

## Click ОК to submit. ОК Cancel Ariba Sourcing < Go back to Cadent Gas Dashboard

Submit this response?

#### What Happens Next?

The Cadent buyer will review your submission.

Once approved, your company information will be synced with our back office system. At this point you will be set up with a vendor number, this will allow the requestor to create a purchase requisition / purchase order.

You will receive one final questionnaire, which captures your company bank details. In order to process your details efficiently and in a controlled manner, please ensure you also attach the details in non-editable format (PDF), on your company letter head and signed by your FD or equivalent.

This document is to mitigate any risk of fraud and will be used by our Accounts Payable team to confirm the request is valid and the correct information has been input into the questionnaire.

If you change your company data, including bank details in the future, you can revise the questionnaire response and re-submit via Ariba.

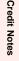

## Supplier Onboarding Collection of Bank Details

## **Credit Notes**

### Supplier Onboarding Modular Questionnaire – Collection of Bank Details

|                 | al stage to cre<br>account is th   | •••                                                           |                                                                                                    |
|-----------------|------------------------------------|---------------------------------------------------------------|----------------------------------------------------------------------------------------------------|
| collection      | on of bank de                      | etails. This                                                  | Cadent Gas                                                                                                   |
| •               | rtant as it ena<br>to pay you o    |                                                               | Hello ,                                                                                                    |
|                 | will receive ar<br>adent asking    |                                                               | Cadent Gas has invited you to complete a questionnaire. This is required so can do business with Cadent Gas. |
|                 | te the bank d                      | -                                                             | <b>Questionnaire Overview</b><br>Questionnaire name: Bank Details<br>Respond by: Thu, 28 Jan, 2021           |
| 2. Click        | on the link                        |                                                               | Submit questionnaire                                                                                         |
|                 |                                    |                                                               | Best,<br>SAP Ariba team                                                                                      |
|                 |                                    |                                                               |                                                                                                    |
|                 |                                    |                                                               | SAP Ariba Proposals and Questionnaires -                                                                     |
| -               | nto the Ariba                      | •                                                             | SAP Ariba 📉                                                                                                  |
| -               | ne username<br>ord you previc      |                                                               | Supplier Login                                                                                               |
| created         | • •                                | Juciy                                                         | User Name                                                                                                    |
|                 |                                    |                                                               | Password                                                                                                    |
|                 |                                    |                                                               | Login                                                                                                    |
| The que         | estionnaire is                     | s now open:                                                   | Forgot Username or Password New to Ariba? Register Now                                                       |
| <b>4.</b> The e | event clock is                     | s displayed                                                   |                                                                                                    |
| <b>5.</b> Com   | plete the que                      | estionnaire                                                   |                                                                                                    |
| <b>6.</b> Whe   | n complete, s                      | select the 'Submit Ent                                        | tire Response' button                                                                                        |
|                 | Console                            | Doc564090917 - Bank Details                                   | 4 Time remaining<br>29 days 23:17:13                                                                         |
|                 | Event Messages<br>Event Details    | All Content                                                   |                                                                                                    |
|                 | Response History<br>Response Team  | Name †                                                        | 5                                                                                                    |
|                 | <ul> <li>Event Contents</li> </ul> | <ul> <li>1 Bank Details</li> <li>1.1 Bank Currency</li> </ul> | * Unspecified V                                                                                              |
|                 | All Content                        | All built out only                                            | * Bank Type: No Choice V                                                                                     |
|                 | 1 Bank Details                     |                                                               | Country:                                                                                                    |
|                 |                                    |                                                               | Name:                                                                                                    |
|                 |                                    |                                                               | Bank Branch:                                                                                                 |

(\*) indicates a required field

6

Submit Entire Res

Save draft

Excel Import

Compose Message

Ship Notice

## ia PO Flip

Credit Notes

#### What Happens Next?

A representative of Cadent's Accounts Payable team will review your submission.

To complete our controls testing, they will telephone your company via an independently searched telephone number and will ask a representative of your credit control team to confirm the bank account details entered in the questionnaire.

Once approved, your bank account details will be synced with our back office system, enabling us to pay you by BACS once your invoice is matched and due for payment.

#### Hints & Tips for Completion:

#### Section 1 – Bank Details

Supplier Onboarding

#### 1.1 Bank Currency

• Currencies available are GBP, EUR, USD. If another currency is required, please email our team on <u>MyProcurementServices@cadentgas.com</u> as soon as possible

#### 1.2 Bank Account Information

- Type select 'Domestic' for UK or 'Foreign' for non-UK banking. Bank ID should be '0000'
- Select the Country
- Enter the name of the bank, branch name and address where the account is held
- Enter the account holder name, as it appears on your statement

Modular Questionnaire – Collection of Bank Details

- If a UK bank enter the 6 digit sort code with no spaces or '-' in the Bank Key field and enter your 8 digit account number in the Account Number Field
- If a Foreign bank enter the Routing Number (ABA), IBAN (International Bank Account Number), SWIFT (Society for Worldwide Interbank Financial Telecommunication) code as provided by your bank

**Section 2** – Attach a PDF of your bank details. This must be on letter headed paper or an invoice template and signed by your FD or equivalent. Cadent requires this to meet with internal Financial controls, which aim to protect both Cadent and our suppliers from fraudulent activity.

**7.** Click 'OK' to submit the response

**8.** Click 'Go back to Cadent Dashboard' at the top of the screen

**9.** The status is now updated. You can click on any of the questionnaires and revise your response during the event (time remaining is displayed on the event clock)

| ✓ Submit th<br>Click OK to submit.<br>OK  | nis respons  |                  |                            |             | Sourc         |            |
|-------------------------------------------|--------------|------------------|----------------------------|-------------|---------------|------------|
| Registration Questionna                   | ires         | ID               | End Time                   | Commodity   | Regions       | Status     |
| <ul> <li>Status: Completed (1)</li> </ul> |              |                  |                            | commonly    | rie Biorio    |            |
| VAT Information                           |              | Doc531953528     | 10/11/2020 13:35           | (no value)  | 10 National   | Registered |
| <ul> <li>Status: Open (1)</li> </ul>      |              |                  |                            |             |               |            |
| Cadent Supplier Registration Qu           | uestionnaire | Doc531953523     | 10/10/6103 12:58           | (no value)  | 10 National   | Registered |
| ualification Questionn                    | aires        |                  |                            |             |               |            |
| ĩitle                                     | ID           | End Time 4       | Commodity                  |             | Regions       | Status     |
| <ul> <li>Status: Completed (1)</li> </ul> |              |                  |                            |             |               |            |
| External Qualification Survey             | Doc49492296  | 16/9/2020 12:44  | Crisis communications & m. | View more   | 10 National   | Qualified  |
| uestionnaires                             |              |                  |                            |             |               |            |
| Title ID                                  |              | End Time ↓       | Commodity                  | Regions     | Status        |            |
| Status: Completed (1)                     |              |                  |                            |             |               |            |
| Bank Details Doc56                        | 4090917      | 29/12/2020 13:17 | (no value)                 | 10 National | Pending Appro | val        |

Cadent Your Gas Network

## **Sourcing Activities**

## **Sourcing Activities**

As a utility in the UK, Cadent has to abide by Utility Contract Regulations (UCR 2016).

On the first of January each year, the thresholds for Goods, Works and Services are reset and can be viewed at <u>https://www.ojeu.eu</u>

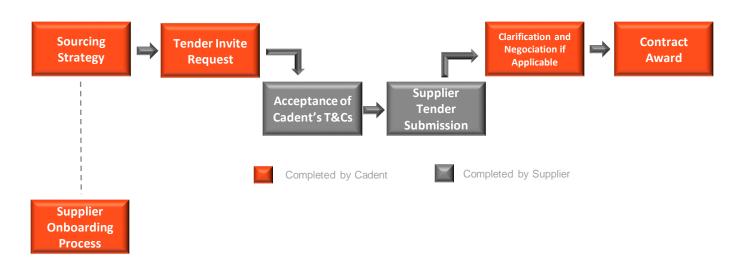

To manage this Cadent operates the process above:

- Our buying teams will create a sourcing strategy outlining the market place, how we buy today and with the support of key stakeholders understand future forecasting requirements.
- Using tools such as Achilles, Utility Vendor Database (UVDB), Constructionline for DPS (Dynamic Purchasing System) and SAP Ariba, our buying teams will construct an RFx/ITT.
- Suppliers participating in Sourcing events, need to complete the Ariba Registration process (see Supplier Onboarding Process).
- Ariba is Cadent's chosen procurement system and is used it for our sourcing activity, depending on the sourcing strategy you may also receive an invitation via Achilles, Constructionline or directly from a buyer.
- Suppliers are expected to review the sourcing documentation as soon as possible, understanding the timescales around the event and abide by the bidding rules.
- Suppliers are expected to ensure all documentation being submitted to Cadent are submitted by an authorised individual.
- Cadent will share within the ITT (Invitation to Tender) documentation the split between the Technical and Commercial requirements.
- Under the Utilities Contract Regulations 2016, Cadent will adhere to the 10 Calendar Day Standstill Period at the point of Contract award, where applicable.
- Suppliers who are awarded a Contract must transact with Cadent electronically via the Ariba Network.

## **Sourcing Activities**

- **1.** You will receive an email from Cadent asking you to participate in an event.
- **2.** Click on the link to access the event

<text><text><text><text><text><text><text><text><text>

SAP Ariba

Supplier Login

**3.** Log into the Ariba portal using your Ariba credentials that would have been created as part of Supplier Registration

# User Name Password Login Forgot Username or Password

New to Ariba? Register Now

#### 4. The dashboard is now open, any sourcing events or questionnaires are displayed

| Events                                    |              |                   |                    |                    |              |
|-------------------------------------------|--------------|-------------------|--------------------|--------------------|--------------|
| Title                                     |              | ID                | End Time ↓         | Event Type         | Participated |
| ▼ Status: Open (1)                        |              |                   |                    |                    |              |
| Pre-Qualification Questionnaire (I        |              | Doc723149488      | 8/17/2021 12:00 PM | RFI                | No           |
| Risk Assessments                          | 5            |                   |                    |                    |              |
| Title ID                                  | End Time 👃   |                   | Event Type         |                    |              |
|                                           |              | No items          |                    |                    |              |
| Registration Questionnai                  | es           |                   |                    |                    |              |
| Title                                     |              | ID                | End Time ↓         |                    | Status       |
| <ul> <li>Status: Open (1)</li> </ul>      |              |                   |                    |                    |              |
| Cadent Supplier Registration Que          | stionnaire   | Doc620678384      | 4/11/6104 4:0      | 5 PM               | Registered   |
| Qualification Questionnai                 | res          |                   |                    |                    |              |
| Title                                     | ID           | End Time 👃        | Commodity          | Regions            | Status       |
| <ul> <li>Status: Completed (1)</li> </ul> |              |                   |                    |                    |              |
| External Qualification Survey             | Doc620665993 | 3/19/2021 1:05 PM | Hand tools 2711    | 20 East of England | Qualified    |

#### 5. Click on the event to open it

**Sourcing Activities** 

#### 6. Once in the event, click 'Review Prerequisites'

| Event Details                        | Doc723149488 - Pre-Qualification Questionnaire                                                                                                    | e (PQQ) Test fo          | U1:00:55                                                                                                    |
|--------------------------------------|----------------------------------------------------------------------------------------------------|--------------------------|----------------------------------------------------------------------------------------------------|
| Event Messages<br>Download Tutorials | Review and respond to the prerequisites. Prerequisite questions must be answe accept your responses before you can contin 6 the event. If you decline the |                          | te in the event. Some prerequisites may require the owner of the event to review and<br>vent content or participate in this event. |
| ■ Response Team ■ Checklist          | Review Prerequisi                                                                                                    | tes Decline to Respond   | Print Event Information                                                                                                    |
| 1. Review Event Details              | Event Overview and Timing Rules                                                                                                    | 7                        |                                                                                                    |
| 2. Review and Accept                 | Owner: Jessica.Porter (i)                                                                                                    | Description:             | Pre-Qualification Questionnaire (PQQ) Test for Training                                                                            |
| Prerequisites                        | Event Type: RFI                                                                                                    | Currency:                | British Pound                                                                                                    |
| 3. Submit Response                   |                                                                                                    | Commodity:               | Minor Gas Works, IP HP 72141127                                                                                                    |
| 5. Submit Response                   |                                                                                                    | Regions:                 | 10 National                                                                                                    |
|                                      |                                                                                                    | Contract Months:         | 12                                                                                                    |
|                                      |                                                                                                    | Contract Effective Date: | 08/10/2021                                                                                                    |
|                                      | Publish time: 8/17/2021 10:09 AM                                                                                                    |                          |                                                                                                    |
|                                      | Due date: 8/17/2021 12:00 PM                                                                                                    |                          |                                                                                                    |

7. If you elect not to participate, select 'Decline to Respond'

Please note: If you select 'Decline to Respond' you will not be able to view the event details, respond to the event or send messages through the message board

#### 8. Review the prerequisites and confirm whether you accept or do not accept the terms of the agreement

| Prerequisites                         | Doc723149488 - Pre-Qualification Questionnaire (PQQ) Test for Training                                                                                                    |
|---------------------------------------|----------------------------------------------------------------------------------------------------|
|                                       |                                                                                                    |
| ▼ Checklist                           | Prerequisites must be completed prior to participation in the event.                                                                                                    |
| 1. Review Event Details               |                                                                                                    |
| 2. Review and Accept<br>Prerequisites | In consideration of the opportunity to participate in on-line events (On-Line Events) held and conducted by the company sponsoring this On-Line Event (Sponsor') on the web site (this 'Site') hosted by Ariba, Inc. (Site Owner), your company (Participant' or 'You') agrees to the following terms and conditions (Bidder Agreement):                                                                                                    |
| 3. Submit Response                    | 1. Bids. If You are invited to participate in the On-Line Event, Sponsor reserves the right to amend, modify or withdraw this On-Line Event. Sponsor reserves the right to accept or reject all or part of your proposal. Submission of a bid does not create a contract or any expectation by Participant of a future business relationship. Rather, by submitting a bid, you are making a firm offer which Sponsor may accept to form a contract, subject to section 2 below. Sponsor is not liable for any costs incurred by Participant in the preparation, presentation, or any other aspect of Participant bid. |
|                                       | 2. Price Quotes. Except to the extent Sponsor allows a non-binding bid, all Bids which Participant submits through the On-Line Events are legally valid quotations without qualification, except for data entry errors.                                                                                                    |
|                                       | 3. Procedures and Rules. Participant further agrees to be bound by the procedures and rules established by the Site and Sponsor.                                                                                                    |
|                                       | 4. Confidentiality. Participant shall keep all user names and passwords, the On-Line Event content, other confidential materials provided by the Site and/or Sponsor, and all bids provided by You or another participating organization in confidence and shall not disclose the foregoing to any third party.                                                                                                    |
|                                       | 5. Bids through Site only. Participant agrees to submit bids only through the on-line bidding mechanism supplied by the Site and not to submit bids via any other mechanism including, but not limited to, post, courier, fax, E-mail, or orally unless specifically requested by Sponsor.                                                                                                    |
|                                       | 6. Ethical Conduct. All parties will prohibit unethical behavior and are expected to notify the Site Owner by contacting the appropriate project team if they witness practices that are counter-productive to the fair operation of the On-Line Event. If Participant experiences any difficulties during a live On-Line Event, Participant must notify Site Owner immediately.                                                                                                    |
|                                       | 7. Survival. The terms and conditions of this Bidder Agreement shall survive completion of the On-Line Event.                                                                                                    |
|                                       |                                                                                                    |
|                                       | BA v1.119Aug05                                                                                                    |
|                                       | I accept the terms of this agreement.     I do not accept the terms of this agreement.                                                                                                    |
| L                                     |                                                                                                    |
|                                       | OK Cancel                                                                                                    |

9. Click 'OK'

Please note: If you select 'I do not accept the terms of this agreement' you will not be able to proceed further into the event

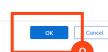

**Sourcing Activities** 

Managing PO's & Invoices

Service Orders

Order Confirmation

Ship Notice

Invoice via PO Flip

## **Sourcing Activities**

#### 10. If you accepted the terms of the agreement, you can now respond to the event

| Console                                             | E Doc723149488 - Pre-Qualification Questionnaire (PQQ) Test fo                                                                                                    |                                                                 | United Time remaining 00:29:07 |
|-----------------------------------------------------|----------------------------------------------------------------------------------------------------|-----------------------------------------------------------------|--------------------------------|
| Event Messages<br>Response Victory<br>Response Team | Primary                                                                                                    |                                                                 | 11                             |
| ▼ Checklist                                         | All Content                                                                                                    |                                                                 | <b></b>   ×                    |
| 1. Review Event Details                             | Name †                                                                                                    |                                                                 |                                |
| 2. Review and Accept                                | ▼ 1 Overview of Requirements Less                                                                                                    |                                                                 |                                |
| Prerequisites                                       | Cadent Gas owns four of the eight gas distribution networks in Great Britain. Through these networks, we distribution                                                                                | ute gas to approximately 11 million offices, schools and homes. |                                |
| 3. Select Lots                                      | 1.1 Please read the attached background                                                                                                    |                                                                 |                                |
| 4. Submit Response                                  | Information document by<br>clicking on this link. ■<br>References ✓                                                                                                    |                                                                 |                                |
| Event Contents     All Content                      | 1.2 Any Vendor who widhes to proceed in the tender process must complete this POG in ARIBA by the deadine specified here. Prease not the subsequent RFP tage will be conducted via the ARIBA system. |                                                                 |                                |
| Overview of                                         | The closing date for this PQQ is                                                                                                    |                                                                 |                                |
| 1 Requirem                                          | ▼ 2 PQQ Instructions Less                                                                                                    |                                                                 |                                |
| 2 PQQ Instructions                                  | You are hereby invited to respond to the Pre-Qualification-Questionnaire (PQQ) for the provision of goods or ser                                                                                     | rvices Cadent Gas Ltd as specified in this PQQ.                 |                                |
| 3 Scoring Criteria                                  | 2.1 Responses and any<br>attachments must be in the                                                                                                    |                                                                 | *<br>}                         |
| 4 Suppliers please pro                              | (*) indicates a required field                                                                                                    |                                                                 |                                |
| 6 PQQ QUESTIONS                                     | Submit Entire Response Update Totals Save draft Compose Mess                                                                                                    | ssage Excel Import                                              |                                |

11. The event countdown is displayed at the top of the screen

**12.** You can review previous messages and ask questions during the event in the Event Messages

| <b>13.</b> Click 'Compose Message' to ask a new question<br>Event Messages - Pre-Qualification Questionnaire (PQQ) Test for Training |             |                |                     |                   |                  |             | Back to Console                                                                               |                           |
|----------------------------------------------------------------------------------------------------|-------------|----------------|---------------------|-------------------|------------------|-------------|-----------------------------------------------------------------------------------------------|---------------------------|
|                                                                                                    |             |                |                     |                   |                  |             |                                                                                               | D Time remaining 00:18:29 |
| Messa                                                                                                    | ges         |                |                     |                   |                  |             |                                                                                               | =                         |
|                                                                                                    | Id          | Reply Sent     | Sent Date ↓         | From              | Contact Name     | То          | Subject                                                                                       |                           |
| $\bigcirc$                                                                                                    | MSG56576009 | Not Applicable | 08/17/2021 10:09 AM | Cadent Gas - TEST | Jessica.Porter   | Test Tester | Cadent Gas - TEST has invited you to participate in an event: Pre-Qualification Questionnaire |                           |
|                                                                                                    | View        | Reply          | Compose Mess        | age Dow           | mload all attach | ments       |                                                                                               |                           |
|                                                                                                    |             |                |                     | -                 |                  |             |                                                                                               | Back to Console           |

**14.** Enter any questions or text, Ariba will automatically default the subject, this can be amended

| Compose New Message                                                                                                    | Send                                                     |
|----------------------------------------------------------------------------------------------------|----------------------------------------------------------|
| From: Test Vendor 2 - 19/03/2021 (Test Tester)                                                                                                    | 16                                                       |
| To: Project Team                                                                                                    |                                                          |
| Subject Doc7231 1 5 re-Qualification Questionnaire (PQQ) Test for Training                                                                                             |                                                          |
| Attachments: Attach a file                                                                                                    |                                                          |
| B I U \= 1(8 pt)                                                                                                    | <b>15.</b> You can attach files or zip                   |
| Hi there,                                                                                                    | •                                                        |
| In section 1 of the PQQ I can see we have to specify some more detail, could we provide this detail in a separate document and attach it to our response?<br>Thank you | folders by selecting 'Attach a File'                     |
|                                                                                                    |                                                          |
| 14                                                                                                    | <b>16.</b> Click 'Send' when you have completed the form |
| © Cadent Gas Ltd 2022                                                                                                    |                                                          |

#### Cadent Your Gas Network

## **Sourcing Activities**

**Please note:** The Cadent Buyer will have visibility of who has submitted the question, please do not enter any company identifiers in your question as it may be shared with other participants

Cadent Gas - TEST

**17.** When Cadent respond, you should receive an email similar to the one shown here

| Hi,                                       |
|-------------------------------------------|
| Yes as this will support your submission. |
| Thank you                                 |
|                                           |
|                                           |

#### 18. To view this in Ariba, log in and click on the event

| Events                                                  |                |                    |            |              |  |
|---------------------------------------------------------|----------------|--------------------|------------|--------------|--|
| Title                                                   | ID E           | End Time ↓         | Event Type | Participated |  |
| ▼ Status: Open (1)                                      |                |                    |            |              |  |
| Pre-Qualification Questionnaire (PQQ) Test for Training | Doc723149488 8 | 3/18/2021 12:00 PM | RFI        | No           |  |
| Risk Assessments                                        |                |                    |            |              |  |
| Title ID End Time                                       |                | Event Type         |            |              |  |
|                                                         | No items       |                    |            |              |  |
| Registration Questionnaires                             |                |                    |            |              |  |
| Title                                                   | ID             | End Time ↓         |            | Status       |  |
| ▼ Status: Open (1)                                      |                |                    |            |              |  |
| Cadent Supplier Registration Questionnaire              | Doc620678384   | 4/11/6104 4:05 PM  |            | Registered   |  |

#### 19. Click into 'Event Messages'

| Console                                            | Doc723149488 - Pre-Qualification Questionnaire (PQQ) Test fo                                                                                                    | 03:36:49  |
|----------------------------------------------------|----------------------------------------------------------------------------------------------------|-----------|
| Event Messages<br>Response Histor<br>Response Team | Primary                                                                                                    |           |
| ▼ Checklist                                        | All Content                                                                                                    | <b></b> × |
| 1. Review Event Details                            | Name 1                                                                                                    |           |
| 2. Review and Accept                               | ▼ 1 Overview of Requirements Less                                                                                                    | A         |
| Prerequisites                                      | Cadent Gas owns four of the eight gas distribution networks in Great Britain. Through these networks, we distribute gas to approximately 11 million offices, schools and homes | 5.        |
| 3. Select Lots                                     | 1.1 Please read the<br>attached background<br>information document by * Suppliers are requested to click on References.                                                        |           |
| 4. Submit Response                                 | information document by Suppliers are requested to click on References clicking on this link. References                                                                       |           |
|                                                    | 1.2 Any Vendor who wishes to<br>proceed in the tender process                                                                                                    |           |
| ▼ Event Contents                                   | must complete this PQQ in ARIBA by the deadline specified here.                                                                                                    | •         |
| All Content                                        | Please note the subsequent RFP Tue, 17 Aug, 2021  (*) indicates a required field                                                                                               | •         |

Supplier Onboarding

Ship Notice

Back to Console

~ ^ `

Supplier Onboarding

**Sourcing Activities** 

Managing PO's & Invoices

Service Orders

Order Confirmation

Ship Notice

Invoice via PO Flip

## **Sourcing Activities**

## **20.** The message response from Cadent will be visible at the top of the Message Board list, click on the subject to read the response

Event Messages - Pre-Qualification Questionnaire (PQQ) Test for Training

|            |               |                |                     |      |                          |                           | C Time remainin<br>03:21:32                                                                     |
|------------|---------------|----------------|---------------------|------|--------------------------|---------------------------|-------------------------------------------------------------------------------------------------|
| lessa      | ges           |                |                     |      |                          |                           |                                                                                                 |
|            | ld            | Reply Sent     | Sent Date ↓         | From | Contact Name             | То                        | Subject                                                                                         |
| Э          | MSG56568000.1 | No             | 08/17/2021 12:32 PM |      |                          | Participants (1) Team (2) | RE: Doc723149488 - Pre-Qualification Questionnaire (PQQ) Test for Training                      |
| $\supset$  | MSG56568000   | No             | 08/17/2021 12:26 PM |      |                          | Participants (0) Team (2) | Doc723149488 - Pre-Qualification Questionnaire (PQQ) Test for Training                          |
| $\supset$  | MSG56576012   | No             | 08/17/2021 12:03 PM |      |                          | Test Tester               | Event Pre-Qualification Questionnaire (PQQ) Test for Training has been reopened.                |
| С          | MSG56576011   | No             | 08/17/2021 12:00 PM |      |                          | Test Tester               | Event Pre-Qualification Questionnaire (PQQ) Test for Training is no longer accepting responses. |
| $\bigcirc$ | MSG56576009   | Not Applicable | 08/17/2021 10:09 AM |      |                          | Test Tester               | Cadent Gas - TEST has invited you to participate in an event: Pre-Qualification Questionnaire   |
| 1          |               |                |                     |      |                          |                           | •                                                                                               |
|            | View          | Reply          | Compose Messa       | ge   | Download all attachments |                           |                                                                                                 |

## **21.** You can respond to this message by clicking 'Reply', if you choose not to reply then click 'Done'

| View N      | Message                                                                    |  |  |  |
|-------------|----------------------------------------------------------------------------|--|--|--|
| ld:         | MSG56568000.1                                                              |  |  |  |
| From:       |                                                                            |  |  |  |
| Sent:       | 08/17/2021 12:32 PM                                                        |  |  |  |
| To:         | Project Team;                                                              |  |  |  |
| Subject:    | RE: Doc723149488 - Pre-Qualification Questionnaire (PQQ) Test for Training |  |  |  |
|             |                                                                            |  |  |  |
| Hi,         |                                                                            |  |  |  |
| Yes as this | will support your submission.                                              |  |  |  |
| Thank you   |                                                                            |  |  |  |

## **22.** When submitting your response to Cadent's event, any fields marked with a Red Astrix must be completed

| Primary                                                                                                    |   |
|----------------------------------------------------------------------------------------------------|---|
| All Content                                                                                                    |   |
| Name 1                                                                                                    |   |
| ▼ 1 Overview of Requirements Less                                                                                                    | • |
| Cadent Gas owns four of the eight gas distribution networks in Great Britain. Through these networks, we distribute gas to approximately 11 million offices, schools and homes.                                                                                                    |   |
| 1.1 Please read the attached background information document by clicking on this link.       ★       Suppliers are requested to click on References         22       1.2 Any Vendor who wishes to proceed in the tender process must complete this POQ in ARIBA by the deadline specified here.       22         Please note the subsequent RFP       Tue, 17 Aug, 2021 |   |
| (*) indicates a required field                                                                                                    |   |
| Submit Entire Response         Update Totals         Save draft         Compose Message         Excel Import                                                                                                    |   |

**Sourcing Activities** 

Managing PO's & Invoices

Service Orders

**Order Confirmation** 

Ship Notice

Invoice via PO Flip

Credit Notes

## **Sourcing Activities**

#### 23. The answer fields can vary from test boxes, drop down menu's and attachments

| All Content                                                                                          |                 |    | ♦ |
|----------------------------------------------------------------------------------------------------|-----------------|----|---|
| Name 1                                                                                               |                 |    |   |
| Company Details in this section                                                                      |                 |    |   |
| 4.1 Provide your company<br>Name                                                                     | * TestSupplier1 |    |   |
| 4.2 Provide your Company<br>House Registration Number                                                | * 1234          |    |   |
| 4.3 Provide your Company<br>UVDB Supplier Code                                                       | * 12345         |    |   |
| 4.4 Please provide Parent<br>Company Name (If<br>applicable)                                         | <b></b>         |    |   |
| 4.5 Please provide details of the lead contact person. If successful in the outcome of this PQQ. The |                 | 23 | • |
| 4                                                                                                    | *               |    | • |
| (*) indicates a r                                                                                    | quired field    |    |   |

## **24.** To download any files/attachments within the content, select the document name and click 'Download this Attachment/Download all attachments'

| All Content                                         |                                         | ■ > |
|-----------------------------------------------------|-----------------------------------------|-----|
| Name 1                                              |                                         |     |
| Contact email address                               | agenraPpa@icaradhhioi.com               |     |
| 4.8 Please provide Lead<br>Contact Telephone number | * 12345                                 |     |
| 5 Test Line Less –                                  |                                         |     |
| Test Line                                           |                                         |     |
| Please see attached PQQ documents. 🖞 🕼              | Blank PQQ.docx Download this attachment |     |
| 6 PQQ QUESTIONS                                     | Download all attachments                |     |
| 6.1 Please attach your response here.               | *Attach a file 📌                        | •   |
| (*) indicates a required                            | field                                   | •   |
| (*) indicates a required                            | lett                                    |     |

## **25.** To attach any files or zip folders relating to your submission, find the answer field and click 'Attach a File'

| All Content                                         |                                | ≽ |
|-----------------------------------------------------|--------------------------------|---|
| Name 1                                              |                                |   |
| Contact email address                               | ocoroges@rearabhiler.com       |   |
| 4.8 Please provide Lead<br>Contact Telephone number | * 12345                        |   |
| 5 Test Line                                         | Less –                         |   |
| Test Line                                           |                                |   |
| Please see attached PQQ doc                         | icuments. 🕫 🕅 Blank PQQ.docx 🗸 |   |
| ▼ 6 PQQ QUESTIONS                                   |                                |   |
| 6.1 Please attach your response here.               | *Attach a file <b>*</b><br>25  |   |
| (*) indic                                           | cates a required field         |   |

**Sourcing Activities** 

Managing PO's & Invoices

Service Orders

Order Confirmation

Ship Notice

Invoice via PO Flip

## **Sourcing Activities**

**26.** Click on 'Choose File', select the document or zip folder you would like to upload and click 'Open'

|                                                                | Open                                                                                               |                        |                 |  |
|----------------------------------------------------------------|----------------------------------------------------------------------------------------------------|------------------------|-----------------|--|
| dd Attachment                                                  | $\leftarrow$ $\rightarrow$ $\checkmark$ $\uparrow$ 🖹 $\Rightarrow$ This PC $\Rightarrow$ Documents | ・ ひ Search Docume      | nts             |  |
|                                                                | Organize • New folder                                                                              | 1 ·                    |                 |  |
| ter the location of a file to add as an <b>Attachment</b> . To | ✓ ★ Quick access                                                                                   | Date modified Type     |                 |  |
| and too file here                                              | Blank PQQ Answer                                                                                   | 18/08/2021 11:04 Micro | soft Word Docu. |  |
|                                                                | ,<br>, , , , , , , , , , , , , , , , , , ,                                                         |                        | >               |  |
|                                                                | File name:                                                                                         | All Eller<br>Open      | Cancel          |  |

#### 27. Once the file/zip folder is attached, click 'Ok'

| Add Attachment                                                                                                    | OK Cancel |
|----------------------------------------------------------------------------------------------------|-----------|
| Enter the location of a file to add as an <b>Attachment</b> . To search for a particular file, click <b>Browse</b> When you have finished, click <b>OK</b> to add the attachment. |           |
| Or dog tie here                                                                                                    |           |
|                                                                                                    | OK Cancel |

#### 28. Once your response is complete, click 'Submit Entire Response'

| All Content                                                                                                    |                                                       | <br>≽ |
|----------------------------------------------------------------------------------------------------|-------------------------------------------------------|-------|
| Name <b>†</b>                                                                                                    |                                                       |       |
| Contact email address                                                                                                    | JoenoR85@rearanhhitet.com                             |       |
| 4.8 Please provide Lead<br>Contact Telephone number                                                                                          | * 12345                                               |       |
| 5 Test Line Less                                                                                                    |                                                       |       |
| Test Line                                                                                                    |                                                       |       |
| Please see attached PQQ documents.                                                                                                    | / 🕅 Blank PQQ.docx 🗸                                  |       |
| ▼ 6 PQQ QUESTIONS                                                                                                    |                                                       |       |
| 6.1 Please attach your response here.                                                                                                    | * 🖄 Blank PQQ Answer.docx 🗸 Update file Delete file 📌 | -     |
| (*) indicates a rec                                                                                                    | nired field                                           | •     |
| 28<br>29. Click 'Ok'                                                                                                    | date Totals Save draft Compose Message Excel Import   |       |
| All Content                                                                                                    |                                                       |       |
| Name †                                                                                                    | ✓ Submit this response?                               |       |
| English or a full English<br>translation must be provided<br>at no cost to Cadent.<br>Applicants should not make<br>any assumptions based on | Click OK to submit.                                   |       |

## **Sourcing Activities**

**30.** Once the bidding period has expired, an email notification will be sent confirming we are no longer accepting responses similar to the email shown here

#### Cadent Gas - TEST

Thank you for participating in the Cadent Supply Chain Online Portal event Doc723149488 Pre-Qualification Questionnaire (PQQ) Test for Training.

The event Pre-Qualification Questionnaire (PQQ) Test for Training is now in Pending Selection and is no longer accepting responses. We will analyise the responses and notify you of the outcome of this.

For details about this event, please visit the Cadent Gas - TEST Cadent Supply Chain Online Portal <u>Click Here</u>.

If you have any questions about the event, please contact Jessica.Porter at or via e-mail at jessica.porter@cadentgas.com.

Thank you,

Cadent Gas - TEST

#### Hints & Tips for Completion:

- Mandatory questions are marked with a \*
- Keep an eye on the bidding clock and remember to submit your response
- You can export the event into Microsoft Excel, using the 'Excel Import'
- Remember to 'save as draft' if you are completing the event over several sittings
- Where this symbol is seen, you can add comments or attachments when it is selected

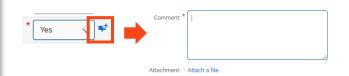

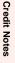

Cadent Your Gas Network

## Managing Purchase Orders & Invoices

Credit

Notes

# Managing Purchase Orders and Invoices

#### **Purchase to Pay Process**

Cadent operates a standard purchase to pay process via SAP Ariba as outlined below.

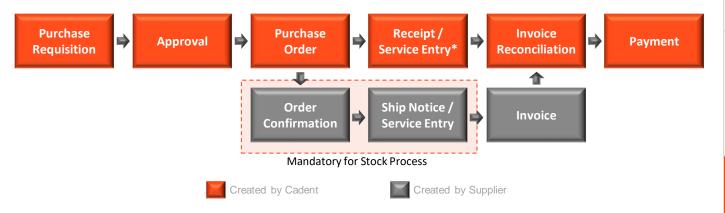

Suppliers must not supply goods or services without a valid purchase order (or BPO), invoicing without a valid purchase order will lead to the invoice being returned, unpaid.

### Stock & Non-Stock Purchase Orders

Cadent operates an internal logistics warehouse process, enabling our field force to order key operational materials via our Direct Order Delivery Service (DODS). Suppliers will receive purchase orders for either stock, non-stock or both processes.

Purchase orders numbers are 10 digits long, for stock starting with '30'; for non-stock starting with '32'.

### Blanket Purchase Orders (BPO)

Blanket purchase orders are typically created for services invoiced on a consolidated basis. This requires the supplier to provide a summary invoice with backing data in a standard format, which Cadent will use to journal the costs to the appropriate business area.

Any such arrangement would be made as a result of a tender event.

The process for creation of a blanket purchase order excludes the purchase requisition. The reference of the blanket purchase orders will start 'BPO'. The email output and suppliers process is the same for a blanket purchase order as described above.

The Commodities typically associated with this process includes; Fleet Management, Travel, Plant Hire, Traffic Management, Temporary Labour, Mobile Phone Airtime.

Credit Notes

# Managing Purchase Orders and Invoices

### Important Checks When Receiving A Purchase Order

You should not accept a purchase order if:

- the order is incomplete, i.e. if delivery charge is to be invoiced it must be on the purchase order as a line item
- if any information such as price is incorrect, as this will cause your invoice to be sent back to you, unpaid
- if the format of the purchase order does not enable you to invoice, i.e. if the quantity on the purchase order is 1 and you need to part invoice;
   Note: If the purchase order is for services, the PO may have been created as a 'call-off'. This means that the price will be 1.00 and the monetary value is shown in the quantity field, which will allow you to part-invoice.

You should not accept verbal changes to a purchase order. The requisitioner of the order should amend the purchase order in Ariba, which must be approved and a new version of the order will be sent to you.

If your company details have changed and our system needs to be updated, contact us at <u>MyProcurementServices@cadentgas.com</u>.

#### **Order Type (Material / Service)**

When checking a purchase order, you must note whether the 'type' is Service or Material. The Ariba system has different requirements based on this category as explained below.

#### **Service Orders**

Service orders require a Service Entry Sheet (SES) to be submitted via the Ariba Network. From 31<sup>st</sup> March 2021 SES are automatically created based on the data entered into an invoice, meaning suppliers only need to enter the data into Ariba once, at the point of invoicing.

#### **Material Orders**

Material Orders can be flipped directly to an invoice. The invoice will adopt the structure of the purchase order, so you must validate the structure when the order is received.

Credit

Notes

# Managing Purchase Orders and Invoices

### **Order Confirmation and Ship Notice**

Order confirmation (OC) and ship notices (ASN) are required for our stock ordering process (PO with 30 prefix) to support our Logistics colleagues.

### Submitting Your Invoice in Ariba

Suppliers are required to submit invoices electronically via Ariba, this simplest way to complete the activity is to flip the purchase order to an invoice.

You must remember to attach the PDF copy of your invoice when submitting the transaction as Cadent requires this for validation and tax purposes. Please ensure the document name is alpha numeric and does not contain any special characters.

**IMPORTANT:** When creating multiple invoice records for a single Purchase Order, please leave at least **three minutes** between invoice submission and creation of the next transaction to allow the data to flow through the Ariba Network.

### Supplier Integration with Ariba

Suppliers who have a high volume of transactions may benefit from integrating their back office system with Ariba. An enterprise account is required to support system integration and suppliers should not upgrade unless they have fully understood the associated costs.

If you would like to discuss invoice integration please email your details including vendor ID and ANID to <u>MyProcurementServices@cadentgas.com</u>.

### Domestic Reverse Charge – Building and Construction Services

Cadent is a utility company receiving building and construction services as part of its own assets construction, repair or alteration.

Cadent is an end user for the purposes of section 55A VAT Act 1994 reverse charge for building and construction services. Please issue us with a normal VAT invoice, with VAT charged at the appropriate rate. We will not account for the reverse charge.

More information can be found at <u>https://www.gov.uk/guidance/vat-domestic-reverse-</u> <u>charge-for-building-and-construction-services</u>.

Your Ariba Network A/C

Supplier Onboarding

**Sourcing Activities** 

Managing PO's &

Service Orders

Order Confirmation

Ship Notice

Invoice via PO Flip

# Managing Purchase Orders and Invoices The Purchase Order eMail

Purchase Orders are sent to suppliers via email, unless they have chosen to integrate their own back office sales system with Ariba. The email contains:

- 1. A HTML version of the purchase order, any attachments will also be accessible here
- 2. Interactive link to accept the purchase order (you need to log into your Ariba account)
- 3. Buyer and Seller details
- 4. Purchase Order (or BPO) number, Net Order Value & Order Version
- 5. Terms & Conditions / Payment Terms
- 6. Comments entered in the order by the requisitioner
- 7. Ariba Contract Reference (if applicable)

[EXT] Cadent Gas Limited sent a new Purchase Order 3200820226

| Cadent Gas Limited <ordersender-prod@ansmtp.ariba.com></ordersender-prod@ansmtp.ariba.com>                                                                         | S Reply       | ≪⊃ Reply All    | → Forward   |
|----------------------------------------------------------------------------------------------------|---------------|-----------------|-------------|
| Cadent Gas Limited <ordersender-prod@ansmtp.ariba.com><br/>To</ordersender-prod@ansmtp.ariba.com>                                                                  |               |                 |             |
| () If there are problems with how this message is displayed, click here to view it in a web browser.                                                               |               |                 |             |
| 24 KB 1200820226.Jtm                                                                                                    |               |                 |             |
| You can reply to this message. Ariba Network or other Ariba cloud services will send your reply to the appropriate message recipient(s) and link it to its corresp | ponding docur | nent. SAP Ariba | stores your |

contact information (email and name) according to the policy at <a href="https://service.ariba.com/w/collab-platform/common/tou/en/MessagingPolicy.html">https://service.ariba.com/w/collab-platform/common/tou/en/MessagingPolicy.html</a>. By replying to this message, you're accepting the terms in the policy.

| Cadent Gas Limited se                                                                                                    | ent a new order                                                                                                    |                                                                                                    |
|----------------------------------------------------------------------------------------------------|----------------------------------------------------------------------------------------------------|----------------------------------------------------------------------------------------------------|
| more than one email address is associated<br>our customer sent you this order thro                                                                                                    | with your organization for PO delivery, then the copy of this purcha<br>ugh Aniba Network.                                                                                                    | ase order would be sent to them as well.                                                                                                    |
| To access the Order: Continu                                                                                                    | 10                                                                                                    |                                                                                                    |
| his purchase order was delivered by Ariba N                                                                                                    | etwork. For more information about Ariba and Ariba Network, visi                                                                                                    | it https://www.ariba.com.                                                                                                    |
| From:<br>Cadent Gas Limited<br>Mf Bromford Gate,Bromford Lan<br>Irmingham<br>124 8DW<br>Inited Kingdom                                                                                                    | To:<br>Test Vendor 1 - 19/03/2021<br>Unit 1, Ashburner Way<br>Barrow-in-Furness<br>Cumbria<br>LA14 5UZ<br>United Kingdom<br>Phone:<br>Fax:<br>Email:                                                                                                    | Purchase Order<br>(New)<br>3200820226<br>Amount: £10,000.00 GBP<br>Version: 1                                                                                                    |
| ayment Terms<br>IET 23<br>iomments                                                                                                    | 3                                                                                                    |                                                                                                    |
| urchase unless any other Terms and Conditi<br>rerms and Conditions will apply.<br>. By accepting this order you agree to be bo-<br>nstances, except as provided otherwise in CI<br>. No other conditions of contract shall apply<br>. For all goods supplied, or services provide<br>. You are required to join the Ariba Network<br>p to the Ariba Network, email your network<br>connection.<br>. Additional information can be found at <a href="https://www.stormation.com">https://www.stormation.com</a><br>. The Supplier agrees that the Purchaser may incur<br>sustomers and that the Purchaser may incur | pursuant to this purchase order are subject to our Standard Terms<br>ons were agreed or stipulated as part of any tender in which case to<br>und by our Standard Terms and Conditions of Purchase. These tern<br>suse 1. If you do not wish to be bound by these terms please do n<br>to this Purchase Order unless previously agreed in writing by our a<br>1, the laws and jurisdiction of England & Wales shall apply.<br>and manage transactions between our organisations electronically<br>ID (ANID) to <u>AribaSupplierEnablement@cadentgas.com</u> , to enable<br><u>k://cadentgas.com/business-with-us/suppliers</u> .<br>y use the Supplier's goods and services for the benefit of the Purcl<br>loss and liability to its customers (including without limitation its cu<br>which shall be deemed to be recoverable at law from the Supplier's | those agreed or stipulated<br>ms will apply in all<br>ob process the order.<br>authorised representative.<br>r. Once you have signed<br>us to complete the<br>haser's third party<br>ustomer's lost revenue or |

Your Ariba Network

Supplier Onboarding

Sourcing Activities

Service Orders

Order Confirmation

Ship Notice

Invoice via PO Flip

### Managing Purchase Orders and Invoices The Purchase Order eMail

| Other Information                                                      |                                                                                                    |                                                                                              |                             |                       | -5                            |
|------------------------------------------------------------------------|----------------------------------------------------------------------------------------------------|----------------------------------------------------------------------------------------------|-----------------------------|-----------------------|-------------------------------|
| Other Information<br>Company Code: 1035                                |                                                                                                    |                                                                                              |                             |                       | T                             |
| Legal Terms and A copy of the S                                        | tandard Terms and Cond                                                                                                    | itions of Purchase is available at:                                                          |                             |                       |                               |
| Conditions of http://cadentga                                          |                                                                                                    |                                                                                              |                             |                       |                               |
| Purchase:<br>nvoicing Terms and 1. You must su                         | hmit vour invoice(s) vie t                                                                                                    | he Ariba Network, manually via the standard (                                                | or enterprise account or au | tomatically via       |                               |
|                                                                        |                                                                                                    | ce submission within the Ariba Network is you                                                |                             |                       |                               |
| Purchase: fees charged by                                              |                                                                                                    |                                                                                              |                             |                       |                               |
|                                                                        |                                                                                                    | or part payment (as appropriate) shall be mad<br>gether with appropriate supporting document |                             |                       |                               |
| your invoice via                                                       | a the approved channel, o                                                                                                    | uote an order number or providing an incorre                                                 |                             |                       |                               |
|                                                                        | delay in payment.<br>Il be by BACS transfer ur                                                                                                    | less all services a served                                                                   |                             |                       |                               |
| 5. Payment sha                                                         |                                                                                                    | ness otherwise agreed.                                                                       |                             |                       | _                             |
|                                                                        |                                                                                                    |                                                                                              | 9                           | р.Г. т.               |                               |
| Ship All Items To<br>Cadent Gas Limited                                |                                                                                                    | Bill To                                                                                      |                             | Deliver To            | @cadentgas.com                |
| Off Bromford Gate,Bromford Lan                                         |                                                                                                    | Cadent Gas Limited<br>Off Bromford Gate,Bromford Lan                                         |                             | Cadent Gas L          |                               |
| Birmingham                                                             |                                                                                                    | Birmingham                                                                                   |                             |                       |                               |
| B24 8DW                                                                |                                                                                                    | -                                                                                            |                             |                       |                               |
| United Kingdom                                                         |                                                                                                    | B24 8DW<br>United Kingdom                                                                    |                             |                       |                               |
| Ship To Code: 1000                                                     |                                                                                                    |                                                                                              |                             |                       |                               |
| Email: @cadentgas.                                                     | <u>com</u>                                                                                                    |                                                                                              |                             |                       | 10                            |
| ine Items                                                              |                                                                                                    |                                                                                              |                             |                       |                               |
| Line # No. Schedule Lines                                              | Part # / Description                                                                                                    |                                                                                              |                             | Unit Price            | Subtotal                      |
|                                                                        | SES_TEST                                                                                                    | Material 10,000 (EA                                                                          | A) 30 Apr 2021 £1.          | .00 GBP £1            | 0,000.00 GBP                  |
|                                                                        | Test Services for SES                                                                                                    |                                                                                              |                             |                       |                               |
| Other Information                                                      |                                                                                                    |                                                                                              |                             |                       |                               |
| Req. Line No.:1                                                        |                                                                                                    |                                                                                              |                             |                       |                               |
| Requester:                                                             |                                                                                                    |                                                                                              |                             |                       |                               |
| PR No.:PR21<br>Contract ID:C910                                        |                                                                                                    |                                                                                              |                             |                       |                               |
| Classification Domain:unsp                                             |                                                                                                    |                                                                                              |                             |                       |                               |
| Classification Code:8010                                               | 1601                                                                                                    |                                                                                              |                             |                       |                               |
| order submitted on: Thursday 8 Apr                                     | 2021 E:E2 AM CMT.                                                                                                    |                                                                                              |                             |                       |                               |
| 17:00                                                                  | 2021 5:55 AM GM1-                                                                                                    |                                                                                              |                             |                       |                               |
| Received by Ariba Network on: Thur                                     | sday 8 Apr 2021 5:53 /                                                                                                    |                                                                                              |                             |                       | Sub-total: £ 10,000.00 GBP    |
| GMT-07:00<br>This Burshass Order was cont by Car                       | dant Cao Limitad                                                                                                    |                                                                                              |                             |                       |                               |
| his Purchase Order was sent by Cao<br>N01428874750 and delivered by Ar |                                                                                                    |                                                                                              |                             |                       |                               |
|                                                                        |                                                                                                    |                                                                                              |                             |                       |                               |
|                                                                        |                                                                                                    |                                                                                              |                             |                       |                               |
|                                                                        |                                                                                                    |                                                                                              |                             |                       |                               |
|                                                                        |                                                                                                    |                                                                                              | -                           |                       | 3                             |
| uestions or comments for y                                             | our customer?                                                                                                    |                                                                                              |                             | Post message          | Process order                 |
|                                                                        | sur oustonier.                                                                                                    |                                                                                              |                             | r ost message         |                               |
|                                                                        |                                                                                                    |                                                                                              |                             |                       |                               |
|                                                                        |                                                                                                    |                                                                                              |                             |                       |                               |
| hout this omail                                                        |                                                                                                    |                                                                                              |                             |                       |                               |
| bout this email                                                        | tact Cadent Gas Lim                                                                                                    | ited. If you're not the correct person to                                                    | rocoivo this omeil for      | ward it to the energy | priato porson in your company |
|                                                                        |                                                                                                    | ited. If you're not the correct person to                                                    |                             |                       |                               |
|                                                                        |                                                                                                    | chase orders are solely between you a<br>ent for your customer, and is not respo             |                             |                       |                               |
| f your customer.                                                       | or, raiba is not all ag                                                                                                    | encies your customer, and is not respo                                                       | noisie for anything con     | numeu in me purch     | ase order submitted on belian |
| .,                                                                     |                                                                                                    |                                                                                              |                             |                       |                               |
| Download on the ANDROID APP ON                                         |                                                                                                    |                                                                                              |                             |                       |                               |
| App Store Google play                                                  |                                                                                                    |                                                                                              |                             |                       |                               |
| io Mobile                                                              |                                                                                                    |                                                                                              |                             |                       |                               |
|                                                                        |                                                                                                    |                                                                                              |                             |                       |                               |
|                                                                        |                                                                                                    |                                                                                              |                             |                       |                               |
| c., 3420 Hillview Ave, Bldg3, Palo Alto,                               | CA 94304, USA                                                                                                    |                                                                                              |                             |                       |                               |
|                                                                        | and the second second s |                                                                                              |                             |                       |                               |

- 8. Shipping Address, including contact email address for the requisitioner please note the Shipping Address is displayed at item level and may differ for different lines on the order
- **9.** Billing Address for your invoice. You must remember to provide a PDF tax invoice from your sales system when submitting an invoice to Cadent.
- **10.** Line items on the purchase order. Please ensure you check the items for accuracy:
  - Only items on the purchase order can be supplied, if a delivery fee is to be applied it must be listed on the purchase order
  - The format of the items must enable you to invoice
  - All prices are excluding VAT, VAT should be added to your invoice as per tax legislation.

# **Service Orders**

# Service Orders The Purchase Order eMail

Service orders require a Service Entry Sheet (SES) to be submitted via the Ariba Network. From 31<sup>st</sup> March 2021, the creation of a SES is automated based on the data input into an invoice record, meaning you only need to enter the data once.

- 1. Service orders are identified in the purchase order email with the type 'Service'
- 2. The value of the service requested
- 3. The service start and end date

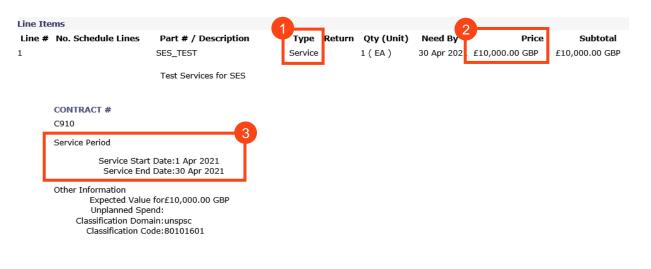

You must validate that the purchase order includes any fees you are supplying and intend to invoice for on receipt of the purchase order.

4. When you are ready to submit your invoice, open the purchase order in your Ariba portal.

| 65<br>orders<br>Save filter            | Orders to invoice<br>Last 31 days    | 10<br>Orders with service line<br>Save filter | Invoices<br>Last 31 days | Pinned documents |                    |                      |         |
|----------------------------------------|--------------------------------------|-----------------------------------------------|--------------------------|------------------|--------------------|----------------------|---------|
| Orders with service line (10           | Last 365 days                        |                                               |                          |                  |                    |                      |         |
| 4                                      |                                      |                                               |                          |                  |                    | Resend Failed Orders | a 989   |
| Order Number                           | Customer                             |                                               | Amount                   | Date 🗸           | Order Status       | Amount Invoiced      | Actions |
| 300000291                              | Cadent Gas Limited - TEST            |                                               | £11,000.00 GBP           | Apr 27, 2022     | Partially Invoiced | £2,500.00 GBP        |         |
| 300000289                              | Cadent Gas Limited - TEST            |                                               | £10,000.00 GBP           | Apr 22, 2022     | Partially Serviced |                      |         |
| 300000232                              | Cadent Gas Limited - TEST            |                                               | £100.00 GBP              | Apr 1, 2022      | Partially Invoiced | £10.00 GBP           |         |
| 300000230                              | Cadent Gas Limited - TEST            |                                               | £10,000.00 GBP           | Mar 14, 2022     | New                |                      |         |
|                                        | Cadent Gas Limited - TEST            |                                               | £1,000.00 GBP            | Mar 14, 2022     | New                | £0.00 GBP            |         |
| 300000227                              | Cadent Gas Limited - TEST            |                                               | £1.000.00 GBP            | Mar 11, 2022     | New                |                      |         |
|                                        | Cadent Gas Limite                    | ed - TEST                                     | 21,000.00 GDF            |                  |                    |                      |         |
| I300000227<br>I300000222<br>I300000221 | Cadent Gas Limit<br>Cadent Gas Limit |                                               | £1,000.00 GBP            | Mar 8, 2022      | New                | £560.00 GBP          | ***     |

# Credit Notes

# Service Orders Creating an Invoice in the Ariba Network

**5.** The purchase order is now open in the Ariba Network. To create your invoice, click 'Create Invoice', then select 'Standard Invoice' from the drop down

| Order Detail     Order History     Standard Invoice       Order Detail     Order History     Credit Memo       Line-Item Credit Memo     Line-Item Credit Memo       Diff Bromford Gate,Bromford Lan     Test Vendor 1 - 19/03/2021     (New)       Barrow-In-Furness     Dumbria     3200820226       Cumbria     LA14 5UZ     Unit 1, Ashburner Way       124 BDW     LA14 5UZ     United Kingdom       Phone:     Fax:     Email: harry1.thomson@cadentgas.com | Purchase Order: 3200820226                                                                                                    |                                                                                                    | Done                                                            |
|----------------------------------------------------------------------------------------------------|----------------------------------------------------------------------------------------------------|----------------------------------------------------------------------------------------------------|-----------------------------------------------------------------|
| Line-Item Credit Memo Line-Item Credit Memo Line-Item Credit Memo Line-Item Credit Memo Line-Item Credit Memo Line-Item Credit Memo Line-Item Credit Memo Line-Item Credit Memo Line-Item Credit Memo Purchase Order (New) 3200820226 Amount: £10,000.00 GBP Version: 1 LA14 5UZ LA14 5UZ LA14 5UZ LA14 5UZ Line-Item Credit Memo Phone: Fax: Email: harry1.thomson@cadentgas.com ET 23                                                                           | Create Order Confirmation 🔹                                                                                                   |                                                                                                    |                                                                 |
| om: To: Purchase Order<br>adent Gas Limited Test Vendor 1 - 19/03/2021 (New)<br>1f Bromford Gate,Bromford Lan<br>mingham Cumbria Barrow-in-Furness<br>Cumbria Cumbria Vila 45 UZ<br>44 BDW LA14 5 UZ<br>united Kingdom Phone:<br>Fax:<br>Email: harry1.thomson@cadentgas.com<br>wment Terms<br>ET 23 Routing Status: Acknowledg<br>Related Documents: TEST4567<br>TEST4567                                                                                        | Order Detail Order History                                                                                                    | Credit Memo                                                                                                    |                                                                 |
| ET 23 Related Documents: TEST4567_<br>TEST4567                                                                                                    | a <b>dent Gas Limited</b><br>Iff Bromford Gate,Bromford Lan<br>irmingham<br>24 8DW                                            | To:<br>Test Vendor 1 - 19/03/2021<br>Unit 1, Ashburner Way<br>Barrowin-Furness<br>Cumbria<br>LA14 5UZ<br>United Kingdom<br>Phone:<br>Fax: | Purchase Order<br>(New)<br>3200820226<br>Amount: £10.000.00 GBP |
| 163(0347_3)                                                                                                    | T 23<br>mments<br>mment Type: Terms and Conditions<br>dy1.1. Goods supplied or services provided pursuant to this purchase or |                                                                                                    | Test6547_SS_1<br>More(3) »                                      |

6. A pop-up message will appear stating Cadent requires service sheets for service orders. When creating the invoice, Ariba will automatically create the Service Sheet as a direct reflection of the data entered

WARNING!

This customer requires service sheets for service orders. When you create an invoice without first creating a service sheet, Ariba creates a service sheet for you. The invoice is sent after the customer approves the service sheet.

Don't show me this message again

- 7. If the purchase order has multiple line items, they will be listed here, you can only invoice one order line per invoice. Select the line item to invoice, if you are unclear which line to select, contact the Cadent requestor. Note if the purchase order has one line, go to step 10
- 8. Click 'Next'

| SAP        | Ariba Network     | - Standard Account    | Upgrade   | TEST MODE |         |  |  |      | ? | Π    |
|------------|-------------------|-----------------------|-----------|-----------|---------|--|--|------|---|------|
| elect I    | tem to Crea       | ate Invoice with Aut  | o-Generat | ed Servic | e Sheet |  |  | Next |   | Exit |
|            |                   |                       |           |           |         |  |  |      |   |      |
| Line       | Items             |                       |           |           |         |  |  |      |   |      |
|            | Line #            | Part ID / Description | Ų –       |           |         |  |  |      |   |      |
|            | 1                 | SES_TEST              |           |           |         |  |  |      |   |      |
|            |                   | Test Services for SES |           |           |         |  |  |      |   |      |
| $\bigcirc$ | 2                 | SES_TEST              |           |           |         |  |  |      |   |      |
| $\bigcirc$ |                   | Test Services for SES |           |           |         |  |  |      |   |      |
| $\bigcirc$ | 3                 | SES_TEST              |           |           |         |  |  |      |   |      |
| $\bigcirc$ |                   | Test Services for SES |           |           |         |  |  |      |   |      |
| Serv Serv  | vice Sheet Requir | ed.                   |           |           |         |  |  |      |   |      |
|            |                   |                       |           |           |         |  |  |      | 8 |      |
|            |                   |                       |           |           |         |  |  | Next |   | Exit |

Credit Notes

# Service Orders Creating an Invoice in the Ariba Network

9. The Ariba invoice template is now displayed. At the top of the page, enter your invoice number – please note this is restricted to 16 characters and must be unique

| te Invoice                    |                                                                      |                                                                                    | Update Save Exit N                       |
|-------------------------------|----------------------------------------------------------------------|------------------------------------------------------------------------------------|------------------------------------------|
| Invoice Header                |                                                                      |                                                                                    | * Indicates required field Add to Header |
| immary                        |                                                                      |                                                                                    |                                          |
| Purchase Order:<br>Invoice #: | Y                                                                    | Subtotal: £0.00 GBP<br>Total Tax: £0.00 GBP<br>Total Amount without Tax: £0.00 GBP | View/Edit Addres                         |
| Invoice Date: 🕕               | 24 Apr 2021                                                          | Amount Due: £0.00 GBP                                                              |                                          |
| Service Description:          |                                                                      |                                                                                    |                                          |
| Supplier Tax ID:              |                                                                      |                                                                                    |                                          |
| Remit To:                     | Test Vendor 1 - 19/03/2021                                           |                                                                                    |                                          |
| Bill To:                      | Barrow-in-Furness<br>Cumbria<br>United Kingdom<br>Cadent Gas Limited |                                                                                    |                                          |
|                               | Birmingham                                                           |                                                                                    |                                          |
|                               | United Kingdom                                                       |                                                                                    |                                          |

**10.** Scroll down and enter the details of the approver, this will be the name and email address of the Cadent representative listed on the purchase order, please ensure the email address is entered accurately

| Field Contractor                    |         | Field Engineer       |             |    |
|-------------------------------------|---------|----------------------|-------------|----|
| Name:                               |         | Name:                |             |    |
| Email:                              |         | Email:               |             |    |
| Phone:                              | USA 1 🗸 | Phone:               | USA 1 🗸     | 10 |
|                                     |         | Approver             |             |    |
|                                     |         | Name:*               |             |    |
|                                     |         | Email:*              |             |    |
|                                     |         | <br>Phone:           | USA 1 🗸     |    |
| Supplier VAT                        |         | Customer VAT         |             |    |
| Supplier VAT/Tax ID:                |         | Customer VAT/Tax ID: | GB243133345 | ]  |
| Supplier Commercial<br>Identifier:  |         |                      |             |    |
| Supplier Commercial<br>Credentials: |         |                      |             |    |

- **11.** Enter your VAT registration ID (if applicable). Note, once entered this will automatically populate for all future invoices
- **12.** Click 'Add to Header' and select 'Attachment'

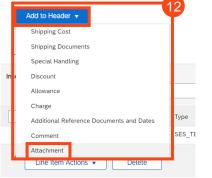

Add Attachment

Add General Service Add Labor Service Add Materia

Exit

Next

Save

13

# Service Orders Creating an Invoice in the Ariba Network

13. Click on 'Choose File' to open the browser and find the PDF image of your tax invoice, once selected click 'Add Attachment'

Repeat fo timeshee

14. Go to Li

Line Items Insert Line Item Option

L,

| eat for any other attachments, i.e.<br>sheets, payment certificates<br>to Line Items, select 'Add/Update' | Cadent requires all suppliers attach a non-editable copy<br>of their invoice to enable validation of the fees invoiced<br>The document name must not include any special<br>characters, please ensure the naming convention is<br>Alpha Numeric |
|----------------------------------------------------------------------------------------------------|----------------------------------------------------------------------------------------------------|
| tems                                                                                                    | 0 Line Items, 0 Included, 0 Previously Fully Invoiced                                                                                                    |
| e Item Options                                                                                            | Add to Included Lines                                                                                                    |
| No. No. Include Type Part # D                                                                             | Description Customer Part # Quantity Unit Unit Unit Unit Unit Unit Unit Price Subtotal                                                                                                    |
| 1 SES_TEST Test Services for SES                                                                          | Add/Update 🔻                                                                                                    |
|                                                                                                    | Add Contract/Catalog Items                                                                                                    |
| Line Item Actions   Delete                                                                                | Add General Service                                                                                                    |

Attachments

Choose File No file chosen

The total size of all attachments cannot exceed 10MB

Update

**15.** If the purchase order was created from a contract record, you will now see the line items available in the contract. Select the line to invoice against and enter the monetary value without VAT into the quantity field (if the contract includes retentions and the rate is stated on the line item description, you should include the retention value to this entry).

Note this line must be available on the purchase order for this process to be successfully completed

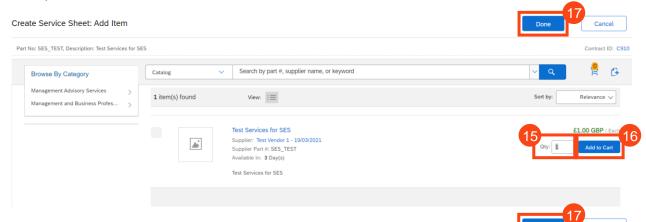

- 16. Click 'Add to Cart'
- 17. Click 'Done' and go to Step 23

Credit Notes

# Service Orders Creating an Invoice in the Ariba Network

#### 18. If the purchase order does not quote a contract select 'Create a Non-Catalog item'

| ate Service Sheet: Add Ite               | m                                                | Done | Cancel |
|------------------------------------------|--------------------------------------------------|------|--------|
| No: Not Available, Description: Test Lin | ne Item - Champs Training                        |      |        |
| Browse By Category                       | Search by part #, supplier name, or keyword      | ✓ Q  | 2      |
|                                          | No results found for , please revise your search |      |        |
|                                          | - OF -                                           |      |        |
|                                          | Create a Non-Catalog item                        |      |        |
|                                          | -                                                | Done | Cancel |

#### **19.** Complete the mandatory fields in the template:

Enter the description of services – maximum 80 characters Enter the quantity – if a daily or hourly rate, enter the quantity being invoiced, otherwise enter '1' The Unit of Measure should be defaulted from the PO, this is usually '**Each**' Price - if a daily or hourly rate, enter the rate without VAT, otherwise enter the full price without VAT

20. Click Save

| eate Service Sheet:         | Add Non-Catalog Item               | Save Cancel |
|-----------------------------|------------------------------------|-------------|
| Full Description: *         | Enter a description for this item. |             |
| Commodity Code: *           | Business Change Consultancy        |             |
| Quantity:                   | 1                                  |             |
| Unit of Measure:            | Each V                             |             |
| Price: *                    | £0.00 GBPV                         |             |
| Amount:                     | £0.00 GBP                          |             |
| Update Amount               |                                    |             |
| upplier Information         |                                    |             |
| Supplier Part Number:       |                                    |             |
| Supplier Part Auxiliary ID: |                                    |             |

#### 21. You can now see the line in the basket, click 'Done'

| Create Service Sheet: Add Item                      |                                                  | Done | Cancel |
|-----------------------------------------------------|--------------------------------------------------|------|--------|
| Part No: Not Available, Description: Test Line Item | Champs Training                                  |      |        |
| Browse By Category                                  | Search by part #, supplier name, or keyword      | ~ Q  | 2      |
|                                                     | No results found for , please revise your search |      |        |
|                                                     | - or -                                           |      |        |
|                                                     | Create a Non-Catalog item                        |      |        |

# Service Orders Creating an Invoice in the Ariba Network

- 22. Select the line item
- **23.** Enter the service start and end date for the period covered in the invoice

#### 24. Select 'Line Item Actions'

|      | Line Iter     | ms             |         |          |                |     |                       |                                     |                   |          |      | 1          | Line Items, 1 Inc | luded, 0 Previously Fully Invo |
|------|---------------|----------------|---------|----------|----------------|-----|-----------------------|-------------------------------------|-------------------|----------|------|------------|-------------------|--------------------------------|
| h    | nsert Line It | tem Options    | Tax Ca  | itegory: | 20% VAT        |     | Disco                 | unt                                 |                   |          |      |            |                   | Add to Included Lines          |
|      |               | No.            | Include | Туре     | Part #         | 1   | Description           |                                     | Customer Part #   | Quantity | Unit | Unit Price | Subtotal          |                                |
| - 2  | <b>v</b> 1    | 1              |         |          | Not Available  | 1   | Test Line Item - Chan | nps Training                        |                   |          |      |            |                   | Add/Update 🔻                   |
| 22   | $\checkmark$  | 1              | ۲       | SERVICE  |                |     | test                  |                                     |                   | 1        | EA   | 23 GBP     | £10.00 GBP        |                                |
| 4    | Ser           | rvice Period   |         | Servic   | ce Start Date: |     |                       |                                     | Service End Date: |          |      |            |                   |                                |
|      | <b>4</b>      | ine Item Actio | uns 🗶   | Delete   | Add 🔻          |     |                       |                                     |                   |          |      |            |                   |                                |
| 5. S | ele           | ct 'Ta         | ax' fi  | rom      | the drop       | dov | vn                    | Edit<br>Add<br>Tax<br>Shipping Docu | ments             |          |      |            |                   |                                |
|      |               |                |         |          |                |     |                       | Special Handli                      | ng                |          |      |            |                   |                                |
|      |               |                |         |          |                |     |                       | Pricing Details                     |                   |          |      |            |                   |                                |
|      |               |                |         |          |                |     |                       | Discount                            |                   |          |      |            |                   |                                |
|      |               |                |         |          |                |     |                       | Allowance                           |                   |          |      |            |                   |                                |
|      |               |                |         |          |                |     |                       |                                     |                   |          |      |            |                   |                                |
|      |               |                |         |          |                |     |                       | Charge<br>Comments                  |                   |          |      |            |                   |                                |

**26.** VAT is defaulted to 20% (standard UK VAT) in the Rate (%) field; You must validate this information against your own tax PDF invoice and change either the Rate(%) or the Tax Amount if you have applied a different value of tax to your invoice.

Note: If your invoice includes a retention, VAT must only be claimed against the net invoice value less the retention, for example if the invoice is £100 net with a 10% retention, 100 would be entered as the quantity but the VAT must be entered as a value of £18 (20% of the value to be paid - £90)

| Tax Category:*       | 20% VAT 🗸 | Taxable Amount: | £10.00 GBP   |
|----------------------|-----------|-----------------|--------------|
| Location:            |           | Tax Rate Type:  | 26           |
| Description:         |           | Rate(%):        | 20           |
| Regime:              |           | Tax Amount:     | £2.00 GBP    |
|                      |           | Exempt Detail:  | (no value) V |
| Date Of Pre-Payment: |           | Date Of Supply: | 1 Feb 2022   |
| Law Reference:       |           | Triangular T    | ransaction   |

#### If Zero Rate VAT Applies

You must complete the 'Description' – enter the reason for zero rate of VAT

You must also select the 'Exempt Detail' from the dropdown (Zero Rated or Exempt)

Both fields become mandatory if zero is entered in the rate or tax amount

# Supplier Onboarding

Sourcing Activities

# Service Orders Creating an Invoice in the Ariba Network

#### 27. Click 'Next'

Note: any errors or missing data will trigger an error message at the affected field.

| Tax Category              | 20% VAT  | Taxable Amount: | £10.00 GBP   | Remove         |          |
|---------------------------|----------|-----------------|--------------|----------------|----------|
| Location                  |          | Tax Rate Type:  |              |                |          |
| Description               |          | Rate(%):        | 20           |                |          |
| Regime                    | ~        | Tax Amount:     | £2.00 GBP    |                |          |
|                           |          | Exempt Detail:  | (no value) 🗸 |                |          |
| Date Of Pre-Payment       | <b>m</b> | Date Of Supply: | 1 Feb 2022   |                |          |
| Law Reference             |          | Triangular Tr   | ransaction   |                |          |
| Line Item Actions  Delete | dd 🔻     |                 |              |                |          |
|                           |          |                 |              |                |          |
|                           |          |                 | Update       | Save Exit Next | <b>,</b> |
|                           |          |                 |              |                |          |

You will now see a summary invoice template.

28. Review the template and when ready, click 'Submit'

| Create Invoice                                                                                                    |                                                                                                    | Previous Save Submit Exit                                                                                                    |
|----------------------------------------------------------------------------------------------------|----------------------------------------------------------------------------------------------------|----------------------------------------------------------------------------------------------------|
| Confirm and submit this document. It will be electronically signed according<br>If you want your invoices to be stored in the Ariba long term document arches<br>Standard Invoice | to the countries of origin and destination of invoice. The document's originating<br>ving, you can subscribe to an archiving service. Note that you will also be able t | country is:United Kingdom. The document's destination country is:United Kingdom.<br>to archive old invoices once you subscribe to the archiving service. |
| Invoice Number: 12345680<br>Invoice Date: Saturday 24 Apr 2021 5:29<br>Original Purchase Order: 200820226<br>Original Blanket Purchase Order: C910                                | PM GMT+01:00 To<br>Total Amount witho                                                                                                    | ubtotal: £100.00 GBP<br>tal Tax: £20.00 GBP<br>out Tax: £100.00 GBP<br>nt Due: £120.00 GBP                                                               |
| REMIT TO:                                                                                                    | BILL TO:                                                                                                    | SUPPLIER:                                                                                                    |
| Test Vendor 1 - 19/03/2021                                                                                                    | Cadent Gas Limited                                                                                                    | Test Vendor 1 - 19/03/2021                                                                                                    |
| Postal Address:<br>Unit J, Ashburner Way<br>Barrov-in-Furness<br>Cumbria<br>LA14 5UZ<br>United Kingdom                                                                            | Postal Address (Default):<br>Off Bromford Gate,Bromford Lan<br>Birmingham<br>B24 BDW<br>United Kingdom<br>Address ID: 1000                                              | Postal Address:<br>ashbrook court<br>Coventry<br>Coventry<br>CV7 BPE<br>United Kingdom                                                                   |
| BILL FROM:                                                                                                    | APPROVER:                                                                                                    | FIELD ENGINEER:                                                                                                    |
| Test Vendor 1 - 19/03/2021<br>Postal Address:<br>ashbrook court<br>Coventry<br>Coventry<br>CV7 8PE<br>United Kingdom                                                              | joe bloggs<br>Email: @cadentgas.com                                                                                                    |                                                                                                    |

**29.** The invoice is successfully submitted. You can print a copy of the invoice or exit

| SAP  | Ariba Network -                                    | Standard Account | Upgrade | TEST MODE |
|------|----------------------------------------------------|------------------|---------|-----------|
| Invo | ice 12345680 has b                                 | een submitted.   |         |           |
| :    | Print a copy of the invo<br>Exit invoice creation. | oice. 29         |         |           |

Exiting the invoice creation screen, returns you to the purchase order, where you can repeat the process and create further invoices, up to the value of the purchase order.

# Supplier Onboarding

# Service Orders Creating an Invoice in the Ariba Network

**30.** The invoice you have just submitted is now showing in the related documents section, you can click on this field to open the document.

| Purchase Order: 3200820226                                                                                                    |                                                                                                    | Done                                                                                                  |
|----------------------------------------------------------------------------------------------------|----------------------------------------------------------------------------------------------------|----------------------------------------------------------------------------------------------------|
| Create Order Confirmation 🔹 Create Ship Notice Create Service                                                                                                    | e Sheet Create Invoice 🔻                                                                                                    | ± @                                                                                                   |
| Order Detail Order History                                                                                                    |                                                                                                    |                                                                                                    |
| From:<br>Cadent Gas Limited<br>Off Bromford Gate,Bromford Lan<br>Birmingham<br>B24 8DW<br>United Kingdom                                                                                                    | To:<br>Test Vendor 1 - 19/03/2021<br>Unit 1, Ashburner Way<br>Barrow-in-Furness<br>Cumbria<br>LA14 5UZ<br>United Kingdom<br>Phone:<br>Fax:<br>Email: harry1.thomson@cadentgas.com | Purchase Order<br>(Partially Invoiced)<br>3200820226<br>Amount: £10,000.00 GBP<br>Version: 1          |
| Payment Terms ①<br>NET 23<br>Comments<br>Comment Type: Terms and Conditions<br>Body:1. Goods supplied or services provided pursuant to this purchase order are subject to a<br>agreed or stipulated as part of View more ><br>Contract #<br>C910 | our Standard Terms and Conditions of Purchase unless any other Terms and Conditions were                                                                                          | Routing Status: Acknowledged<br>Related Documents: 12345660_SS_1<br>12345679<br>12345679<br>More(6) > |

#### What Happens Next?

Ariba will automatically create a Service Entry Sheet (SES)

The Cadent requestor (PO Owner) will receive an email requesting they review the SES

The Cadent requestor reviews the SES and either approves or denies the request

If the SES is approved, Ariba will automatically create the invoice record in the network and send it to Cadent's buying & invoicing environment, if the VAT is entered at a lower amount than the system is expecting (usually standard 20%) due to a retention calculation, an under tax exception will be created and managed by the Cadent Tax team. If the value of VAT entered is incorrect the invoice will be rejected and require re-processing by the supplier.

If the SES is denied, the supplier will need to re-input the information based on the feedback from the Cadent requestor

Payment will be made on the first Thursday following the days applied in the payment terms

#### Key things to remember

Ariba will automatically create a Service Entry Sheet (SES)

The Cadent requestor (PO Owner) will receive an email requesting they review the SES

The Cadent requestor reviews the SES and either approves or denies the request

If the SES is approved, Ariba will automatically create the invoice record in the network and send it to Cadent's buying & invoicing environment, if the VAT is entered at a lower amount than the system is expecting (usually standard 20%) due to a retention calculation, an under tax exception will be created and managed by the Cadent Tax team. If the value of VAT entered is incorrect the invoice will be rejected and require re-processing by the supplier.

If the SES is denied, the supplier will need to re-input the information based on the feedback from the Cadent requestor

Payment will be made on the first Thursday following the days applied in the payment terms

# **Order Confirmation**

Required for stock purchase orders with '30' prefix only

# Managing Purchase Orders & Invoices Order Confirmation (OC)

The Order Confirmation process is only required for our stock ordering process (30 order prefix). You must also complete a ship notice (ASN – for stock purchase orders)

- 1. Order for products will be of the type 'material' from the purchase order email
- 2. Part number and description
- 3. The quantity requested
- 4. The NET unit price

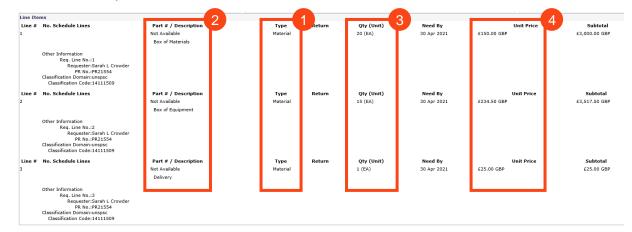

You must validate that the purchase order includes any fees you are supplying and intend to invoice for on receipt of the purchase order.

5. When you are ready to submit your order confirmation, open the purchase order in your Ariba portal.

| Workbench                                                |                                        |                                               |                               |                       |              | နံဂိုန် င၊           | ustomize |
|----------------------------------------------------------|----------------------------------------|-----------------------------------------------|-------------------------------|-----------------------|--------------|----------------------|----------|
| 6<br>Orders<br>Last 31 days                              | 6<br>Orders to invoice<br>Last 31 days | O<br>Orders with service line<br>Last 31 days | O<br>Invoices<br>Last 31 days | O<br>Pinned documents |              |                      |          |
| Orders to invoice (6)  Control Edit filter   Save filter | Last 31 days                           |                                               |                               |                       |              | Resend Failed Orders | a 469    |
| Order Number                                             | Customer                               |                                               | Amount                        | Date 🗸                | Order Status | Amount Invoiced      | Actions  |
| 3000149640                                               | Cadent Gas Limi                        | ted - TEST                                    | £6,720.00 GBP                 | Jul 7, 2022           | New          |                      |          |
| 3000149624                                               | Cadent Gas Limi                        | ited - TEST                                   | £1,530.00 GBP                 | Jul 5, 2022           | Changed      |                      |          |
| 3000149622                                               | Cadent Gas Limi                        | ited - TEST                                   | £1,530.00 GBP                 | Jul 5, 2022           | Received     |                      |          |
| 3000149621                                               | Cadent Gas Limi                        | ited - TEST                                   | £1,530.00 GBP                 | Jun 29, 2022          | Received     |                      |          |
| 3000149620                                               | Cadent Gas Limi                        | ited - TEST                                   | £1,920.00 GBP                 | Jun 29, 2022          | New          |                      | •••      |
|                                                          |                                        |                                               |                               |                       |              |                      |          |

**Credit Notes** 

# Managing Purchase Orders & Invoices Order Confirmation (OC)

- **6.** The purchase order is now open in the Ariba Network. To create an Order Confirmation, click 'Create Order Confirmation', then from the drop down
  - Select 'Confirm Entire Order' to confirm the entire order as a single delivery
  - Select 'Update Line Items' to confirm part delivery with the ability to place items on back order
  - Select 'Reject Entire Order' if the information on the purchase order is incorrect

| SAP Ariba Network - Standa                                                                                                    | rd Account Upgrade TEST MODE                                                                                                    | 0                                                                       | Π            |
|----------------------------------------------------------------------------------------------------|----------------------------------------------------------------------------------------------------|-------------------------------------------------------------------------|--------------|
| Purchase Order: 3200820283                                                                                                    | 3                                                                                                    |                                                                         | Done         |
| Create Order Confirmation  Confirm Entire Order                                                                                                    | Create Ship Notice Create Invoice V                                                                                                    | <u>→</u> 🖶                                                              | 808          |
| Update Line Items       istory         Reject Entire Order       Image: Comparison of Comparison of Compariso | To:<br>Test Vendor 1 - 19/03/2021<br>Unit 1, Ashburner Way<br>Barrow-in-Furness<br>Cumbria<br>LA14 SUZ<br>United Kingdom<br>Phone:<br>Fax:<br>Email: harry1.thomson@cadentgas.com | Purchase Order<br>(New)<br>3200820283<br>Amount: £6,542.5<br>Version: 1 |              |
| Payment Terms ①<br>NET 23<br>Comment S<br>Comment Type: Terms and Conditions<br>Body:1. Goods supplied or services provided<br>Terms and Conditions were agreed or stipule                                                                                                    | t pursuant to this purchase order are subject to our Standard Terms and Conditions of Purchase unless any other                                                                   | Routing S                                                               | Status: Sent |

If confirming the entire order:

- 7. Enter the confirmation number
- 8. Enter your reference
- **9.** Enter the Estimated Shipping and Delivery Dates
- 11. Click 'Next'

| irming PO                    |                                        |                                                                                                    |                                                |                                                   |              | Exit Next                  |
|------------------------------|----------------------------------------|----------------------------------------------------------------------------------------------------|------------------------------------------------|---------------------------------------------------|--------------|----------------------------|
| Confirm Entire<br>Order      | ▼ Orde                                 | er Confirmation Head                                                                                                    | er                                             |                                                   |              | * Indicates required field |
| Review Order<br>Confirmation | Purcha                                 | firmation //:<br>Associated<br>3200820283<br>se Order //:<br>Customer:<br>Cadent Gas Lin<br>Supplier<br>Reference:                                                                                                    | mited - TEST                                   | <b>B</b>                                          |              |                            |
|                              | Est. Shi<br>Est. De                    | g and Tax Information<br>pping Date:<br>livery Date: *<br>Comments:                                                                                                    | 9<br>m                                         | Est. Shipping Cost:<br>Est. Tax Cost:             |              |                            |
|                              |                                        |                                                                                                    |                                                |                                                   |              |                            |
|                              | Attachm                                | Name                                                                                                    | Size (bytes)                                   | No items                                          | Content Type |                            |
|                              |                                        | Name Brows at size of all attachments can                                                                                                    | ie Add Attachment                              |                                                   | Content Type |                            |
|                              | The tota                               | Name<br>Brows<br>al size of all attachments can<br>10MB                                                                                                    | ie Add Attachment                              |                                                   | Content Type |                            |
|                              | The lots                               | Name<br>Brows<br>al size of all attachments can<br>10MB                                                                                                    | ie Add Attachment                              |                                                   | Content Type | Subtonal                   |
|                              | The tot.<br>exceed                     | Name Browe state of all attachments care total Part # / Description Not Available Box of Manetials Cournel Order Status:                                                                                                    | Add Attachment<br>and<br>Gty (Unit)<br>20 (EA) | Need By<br>30 Apr 2021                            |              | Subtotal<br>£3,000.00 GBP  |
|                              | The tota<br>exceed<br>Line I<br>Line # | Name<br>Brown<br>di size of all attachments can<br>Josef<br>tems<br>Part # / Description<br>Not Availatie<br>Box of Maunitals<br>Corrent Order Status:<br>20 Confirmed As Is (Es)<br>Not Availatie<br>Box of Equipment,<br>Current Order Status: | Add Attachment                                 | Need By<br>30 Apr 2021<br>9r 2021)<br>30 Apr 2021 | Unit Price   |                            |

Credit Notes

# Managing Purchase Orders & Invoices Order Confirmation (OC)

If confirming part of the order via the Update Line Items option:

- 7. Enter the confirmation number
- 8. Enter your reference
- **9.** Enter the Estimated Shipping and Delivery Dates
- **10.** Enter the quantity confirmed, on back order or rejected
- 11. Click 'Next'

|                                                                                                    | Sup                         |
|----------------------------------------------------------------------------------------------------|-----------------------------|
| Confirming PO                                                                                                    | Supplier Onboarding         |
| Confirmation #:     Confirmation #:     Associated     Support of #:     Customer:     Cadent Gas Limited - TEST                                                                                                    | barding                     |
| Supplier<br>Reference:<br>Shipping and Tax Information<br>Est. Shipping Date:<br>Est. Delivery Date:<br>Comments:<br>Attachments                                                                                                    | Sourcing Activities         |
| Name Size (types) Content Type No items   Rownee  Add Attachment  Line Items                                                                                                    | Managing PO's &<br>Invoices |
| Line #         Part # / Description         Oty (Unit)         Need By         Unit Price         Subtotal           1         Not Available         20 (EA)         30 Apr 2021         £150.00 GBP         £3000.00 GBP           Box of Materials         Current Order Status         Figure 10 Control of Status         Figure 10 Control of Status         Figure 10 Control of Status | φ                           |
| Confirm: Backorder: Reject: Details       Confirm: Size (bytes) Content Type     No liems      Revose Add Attachment The total size of all attachments cannot                                                                                                    | Service Orders              |
| 2 Not Available 2 Not Available 30 Apr 2021 4234.50 GBP 43,517.50 GBP Box 6E digionent Current Order Status                                                                                                    | Order Confirmation          |
| Add Attachment         The total size of all attachments cannot exceed 10/85         3       Not Available       1 (EA)       30 Apr 2021       £25.00 GBP       £25.00 GBP         Delviery       Current Order Status         Confirm:       Backorder:       Reject:       Details       0         10       tachments:       Name       Size (bytes)       Content Type                    | Ship Notice                 |
| No items                                                                                                    | Invoice via PO Flip         |

Your Ariba Network A/C

Supplier Onboarding

Sourcing

Activities

Managing PO's & Invoices

Service Orders

Order Confirmation

Ship Notice

Invoice via PO Flip

# Managing Purchase Orders & Invoices Order Confirmation (OC)

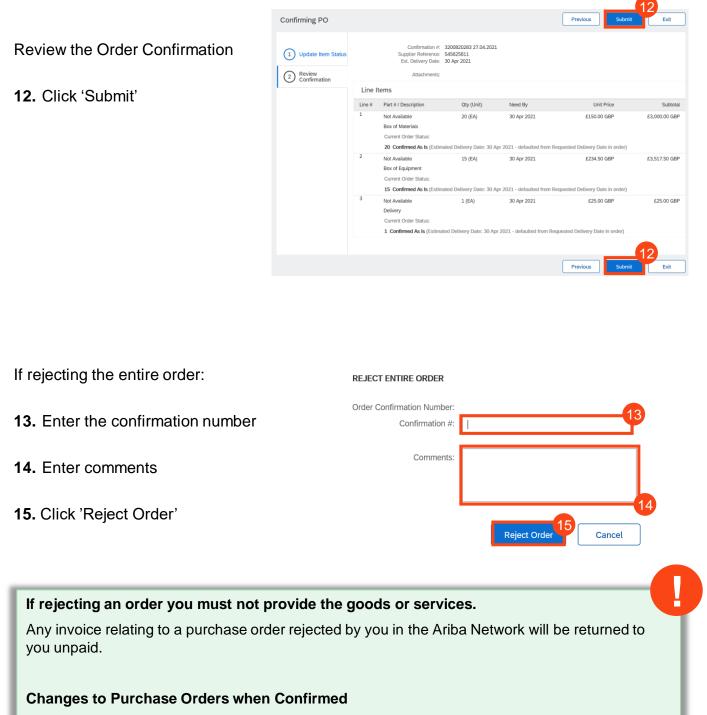

Order Confirmation prevents some changes being made to the purchase order line, i.e. the requestor cannot cancel the purchase order or reduce the quantity of the line item. They can however increase the quantity on the line item or add an additional line item if required.

For Non-Stock Purchase Orders you do not need to send a Ship Notice, however, this is required for our stock process (PO with 30 prefix)

Order Confirmation prevents the quantity on the purchase order being reduced by the requisitioner.

# Ship Notice (ASN) Material Order - Required for stock

purchase orders with '30' prefix only

# Managing Purchase Orders & Invoices Ship Notice (ASN)

The Ship Notice process is only required for our stock ordering process (30 order prefix).

1. Once you have completed the Order Confirmation (OC) and are preparing to ship your goods to Cadent, open the purchase order in your Ariba portal.

| Workbench                                            |                                        |                                               |                               |                            |                     | <b>ξί</b> ξ C        | ustomize |
|------------------------------------------------------|----------------------------------------|-----------------------------------------------|-------------------------------|----------------------------|---------------------|----------------------|----------|
| 6<br>Orders<br>Last 31 days                          | 6<br>Orders to invoice<br>Last 31 days | O<br>Orders with service line<br>Last 31 days | O<br>Invoices<br>Last 31 days | O<br>Pinned documents      |                     |                      |          |
| Orders to invoice (6)<br>> Edit filter   Save filter | Last 31 days                           |                                               |                               |                            |                     | Resend Failed Orders | a ýlý    |
| order Number                                         | Customer                               |                                               | Amount                        | Date 🗸                     | Order Status        | Amount Invoiced      | Actions  |
| 000149640                                            | Cadent Gas Limi                        | tod TECT                                      | £6,720.00 GBP                 | 1.17.0000                  | New                 |                      |          |
| 000110010                                            | oudent dus Enn                         | ited - TEST                                   | 10,720.00 GBF                 | Jul 7, 2022                | New                 |                      |          |
|                                                      | Cadent Gas Limi                        |                                               | £1,530.00 GBP                 | Jul 7, 2022<br>Jul 5, 2022 | Changed             |                      |          |
| 8000149624                                           |                                        | ited - TEST                                   |                               |                            |                     |                      |          |
| 000149624                                            | Cadent Gas Limi                        | ted - TEST<br>ted - TEST                      | £1,530.00 GBP                 | Jul 5, 2022                | Changed             |                      |          |
| 000149624                                            | Cadent Gas Limi<br>Cadent Gas Limi     | ted - TEST<br>ted - TEST<br>ted - TEST        | £1,530.00 GBP                 | Jul 5, 2022<br>Jul 5, 2022 | Changed<br>Received |                      |          |

#### 2. Click 'Create Ship Notice'

| SAP Business Network - Standard Account Upgrade TEST MODE                                                                                                    | ← Back to classic view                                                                                                    |                                                                             | 0 💷                  |
|----------------------------------------------------------------------------------------------------|----------------------------------------------------------------------------------------------------|-----------------------------------------------------------------------------|----------------------|
| Purchase Order: 3200820283                                                                                                    |                                                                                                    |                                                                             | Done                 |
| Create Order Confirmation   Create Ship Notice  Create Invoice                                                                                                   |                                                                                                    |                                                                             | ± @                  |
| Order Detail Order History                                                                                                    |                                                                                                    |                                                                             |                      |
| From:<br>Cadent Gas Limited<br>Off Bromford Gate,Bromford Lan<br>BirmingBarn<br>BirmingBarn<br>United Kingdom                                                    | To:<br>Test Vendor 1 - 19/03/2021<br>Unit 1, Asthumer Way<br>Barrows - Furness<br>Autor - State - State - State - State - State<br>LAI / 5/UZ<br>United Kingdom<br>Phone:<br>Fac:<br>Email: hary1.thomson@cadentgas.com | Purchase Order<br>(New)<br>3200820283<br>Amount: 6,542.50 GBP<br>Version: 1 |                      |
| Payment Terms ①<br>NET 23                                                                                                    |                                                                                                    |                                                                             | Routing Status: Sent |
| Comments<br>Comment Type: Terms and Conditions<br>Body: 1. Goods supplied or services provided pursuant to this purchase order are subject to our Standard Terms | and Conditions of Purchase unless any other Terms and Conditions were agreed or stipulated as part of, View more »                                                                                                    |                                                                             |                      |

# Your Ariba Network A/C

# Managing Purchase Orders & Invoices Ship Notice (ASN)

Complete the template. The mandatory fields are highlighted here, you can complete additional information such as carrier or weight if the information is available.

- **3.** Enter the 'Packing Slip ID'
- **4.** Enter the 'Shipping Date' and 'Delivery Date'
- 5. Add any attachments here
- 6. Enter the quantity being shipped
- 7. Enter the production 'Batch ID'
- 8. Enter the date of production
- 9. Enter the date of product expiry

# Repeat for all items on the order.

| 10. | Click | 'Next' |
|-----|-------|--------|
|-----|-------|--------|

| te Ship Notice                                                                    |                                                                                                    |                                                                      |                                                                                                    |                                    |                           |                                              |                                                            |                |
|-----------------------------------------------------------------------------------|----------------------------------------------------------------------------------------------------|----------------------------------------------------------------------|----------------------------------------------------------------------------------------------------|------------------------------------|---------------------------|----------------------------------------------|------------------------------------------------------------|----------------|
| ndicates required field                                                           |                                                                                                    |                                                                      |                                                                                                    |                                    |                           |                                              |                                                            |                |
| SHIP FROM                                                                         |                                                                                                    |                                                                      |                                                                                                    | DELIVER TO                         |                           |                                              |                                                            |                |
| Test Vendor 1 - 19/03/2021                                                        |                                                                                                    |                                                                      | Update Address                                                                                            | Cadent Gas Limited                 |                           |                                              | U                                                          | Ipdate Address |
| Barrow-in-Furness                                                                 |                                                                                                    |                                                                      |                                                                                                    | Birmingham                         |                           |                                              |                                                            |                |
| Cumbria<br>United Kingdom                                                         |                                                                                                    |                                                                      |                                                                                                    | United Kingdom                     |                           |                                              |                                                            |                |
| Ship Notice Header                                                                |                                                                                                    |                                                                      |                                                                                                    |                                    |                           |                                              |                                                            |                |
|                                                                                   |                                                                                                    |                                                                      |                                                                                                    |                                    |                           |                                              |                                                            |                |
| SHIPPING<br>Packing Stip ID:                                                      |                                                                                                    | 3                                                                    |                                                                                                    | TRACKING                           | Carrier Name:             |                                              | ~                                                          |                |
| Invoice No.:                                                                      |                                                                                                    |                                                                      |                                                                                                    |                                    | Service Level:            |                                              |                                                            |                |
| Requested Delivery Date:                                                          |                                                                                                    |                                                                      |                                                                                                    |                                    |                           |                                              |                                                            |                |
| Ship Notice Type                                                                  | s Select V                                                                                                    |                                                                      |                                                                                                    |                                    |                           |                                              |                                                            |                |
| Shipping Date:                                                                    |                                                                                                    | •                                                                    |                                                                                                    |                                    |                           |                                              |                                                            |                |
| Delivery Date:                                                                    |                                                                                                    |                                                                      |                                                                                                    |                                    |                           |                                              |                                                            |                |
| Gross Volume:                                                                     |                                                                                                    |                                                                      | Unit:                                                                                                    |                                    |                           |                                              |                                                            |                |
|                                                                                   |                                                                                                    |                                                                      |                                                                                                    |                                    |                           |                                              |                                                            |                |
| Gross Weight                                                                      |                                                                                                    |                                                                      | Unit:                                                                                                    |                                    |                           |                                              |                                                            |                |
| ATTACHMENTS                                                                       |                                                                                                    |                                                                      |                                                                                                    |                                    |                           |                                              |                                                            |                |
| Name                                                                              | Size                                                                                                    | (bytes)                                                              |                                                                                                    |                                    | tent Type                 |                                              |                                                            |                |
| -                                                                                 |                                                                                                    |                                                                      | No it                                                                                                    | ems                                |                           |                                              |                                                            |                |
| 5                                                                                 |                                                                                                    |                                                                      |                                                                                                    |                                    |                           |                                              |                                                            |                |
| Choose File                                                                       | Add Attachme                                                                                                    | ent                                                                  |                                                                                                    |                                    |                           |                                              |                                                            |                |
| The total size of all attac                                                       |                                                                                                    |                                                                      |                                                                                                    |                                    |                           |                                              |                                                            |                |
| The total size of all attac<br>exceed 10MB                                        | annelits cannut                                                                                                    |                                                                      |                                                                                                    |                                    |                           |                                              |                                                            |                |
| DELIVERY AND TRANS                                                                | SPORT INFORMATION                                                                                                    |                                                                      |                                                                                                    |                                    |                           |                                              |                                                            |                |
| PERFERIAND IRANS                                                                  |                                                                                                    |                                                                      |                                                                                                    |                                    |                           |                                              |                                                            |                |
|                                                                                   | Delivery Terms:                                                                                                    |                                                                      | ~                                                                                                    |                                    | Shipping Payment Method:  | Account                                      |                                                            | ~              |
|                                                                                   | Delivery Terms Description:                                                                                                    |                                                                      |                                                                                                    |                                    | Shipping Contract Number: |                                              |                                                            |                |
|                                                                                   | Transport Terms Description:                                                                                                    |                                                                      |                                                                                                    |                                    | Shipping Instructions:    |                                              |                                                            |                |
|                                                                                   |                                                                                                    |                                                                      | A                                                                                                    |                                    |                           |                                              |                                                            |                |
|                                                                                   |                                                                                                    |                                                                      |                                                                                                    |                                    |                           |                                              | 0.110                                                      |                |
| Transport Terms                                                                   | Equipment Identification Co                                                                                                    | de Gross Volume                                                      | e Unit                                                                                                    | Gross Weight                       | Unit Sealing P            | any code                                     | Seal ID                                                    |                |
|                                                                                   |                                                                                                    |                                                                      |                                                                                                    |                                    |                           |                                              |                                                            |                |
| Select 🗸 🗸                                                                        |                                                                                                    |                                                                      |                                                                                                    |                                    |                           |                                              |                                                            |                |
|                                                                                   |                                                                                                    |                                                                      |                                                                                                    |                                    |                           |                                              |                                                            |                |
| Select V                                                                          | Term                                                                                                    |                                                                      |                                                                                                    |                                    |                           |                                              |                                                            |                |
| Add Transport                                                                     | Term                                                                                                    |                                                                      |                                                                                                    |                                    |                           |                                              |                                                            |                |
|                                                                                   | Term                                                                                                    |                                                                      |                                                                                                    |                                    |                           |                                              |                                                            |                |
| Add Transport                                                                     | Term                                                                                                    |                                                                      |                                                                                                    |                                    |                           |                                              |                                                            |                |
| Add Transport                                                                     | Term                                                                                                    |                                                                      |                                                                                                    |                                    |                           |                                              |                                                            |                |
| Add Transport                                                                     |                                                                                                    | Cuthoge Bast #                                                       | 00-                                                                                                    | Next B                             | Shin P-                   | Unit Brice                                   |                                                            |                |
| Add Transport<br>Additional Fields<br>Order I terms                               | Term<br>Part # / Description                                                                                                    | Customer Part #                                                      | Qty Unit                                                                                                  | Need By                            | Ship By                   | Unit Price                                   | Subtotal                                                   |                |
| Add Transport                                                                     | Part # / Description<br>Not Available                                                                                                    | Customer Part #                                                      | Qty Unit<br>20 EA                                                                                         | Need By<br>30 Apr 2021             |                           | Unit Price<br>£150.00 GBP                    | Subtotal<br>£3,000.00 GBP                                  | Remove         |
| Add Transport<br>Additional Fields<br>Order I terms                               | Part # / Description<br>Not Available<br>Box of Materials                                                                                                    | Customer Part #                                                      |                                                                                                    |                                    |                           |                                              |                                                            | Remove         |
| Add Transport<br>Additional Fields<br>Order I terms                               | Part # / Description<br>Not Available<br>Box of Materials<br>Shipment Status                                                                                                    | Customer Part #                                                      |                                                                                                    |                                    |                           |                                              |                                                            | Remove         |
| Add Transport<br>Additional Fields<br>Order I terms                               | Part # / Description<br>Not Available<br>Box of Materials                                                                                                    | Customer Part #                                                      |                                                                                                    |                                    |                           |                                              |                                                            | Remove         |
| Add Transport<br>Additional Fields<br>Order I terms                               | Part # / Description<br>Not Available<br>Box of Materials<br>Shipment Status                                                                                                    | Customer Part #                                                      |                                                                                                    |                                    |                           |                                              |                                                            | Remove         |
| Add Transport<br>Additional Fields<br>Order I terms                               | Part # / Description<br>Not Available<br>Bes of Matrixis<br>Shipment Status<br>Total Item Due Quarthy: 20 EA                                                                                                    |                                                                      |                                                                                                    |                                    |                           |                                              |                                                            | Remove         |
| Add Transport<br>Additional Fields<br>Order I terms                               | Part # / Description<br>Not Available<br>Box of Marrisla<br>Solyment Status<br>Total Item Due Quantity: 20 EA<br>Confirmation Status<br>Total Confirmed Quantity: 0 EA                                                                                                    | Total Backorder                                                      | 20 EA                                                                                                    | 30 Apr 2021                        |                           |                                              |                                                            | Renove         |
| Add Transport<br>Additional Fields<br>Order I terms                               | Part # / Description<br>Not Available<br>Bes of Marrisits<br>Stigment Status<br>Total Item Due Quantity: 20 EA<br>Confirmation Status<br>Total Confirmed Quantity: 0 EA<br>Line                                                                                                    | Total Backorder<br>Ship Qty                                          | 20 EA                                                                                                    | 30 Apr 2021                        | r<br>Date Expiry Date     | £150.00 GBP                                  | £3,000.00 GBP                                              | Remove         |
| Add Transport<br>Additional Fields<br>Order I terms                               | Part # / Description<br>Not Available<br>Bes of Marrisia<br>Shipment Status<br>Total Item Due Quantily: 20 EA<br>Confirmation Status<br>Total Confirmed Quantily: 0 EA<br>Libe                                                                                                    | Total Backorder<br>Ship Qty<br>20                                    | 20 EA                                                                                                    | 30 Apr 2021<br>tch ID Production I |                           | £150.00 GBP                                  |                                                            | Remove         |
| Add Transport<br>Additional Fields<br>Order I terms                               | Part # / Description<br>Not Available<br>Box of Marifalds<br>Shipment Status<br>Total Lem Oue Quantity: 20 EA<br>Confirmation Status<br>Total Confirmed Quantity: 0 EA<br>Line<br>1                                                                                                    | Total Backorder<br>Ship Qty<br>20                                    | 20 EA                                                                                                    | 30 Apr 2021                        | r<br>Date Expiry Date     | £150.00 GBP                                  | £3,000.00 GBP                                              | Remove         |
| Add Transport<br>Additional Fields<br>Order I terms                               | Part # / Description<br>Not Available<br>Bes of Marrisia<br>Shipment Status<br>Total Item Due Quantily: 20 EA<br>Confirmation Status<br>Total Confirmed Quantily: 0 EA<br>Libe                                                                                                    | Total Backorder<br>Ship Qty<br>20                                    | 20 EA                                                                                                    | 30 Apr 2021<br>tch ID Production I | r<br>Date Expiry Date     | £150.00 GBP                                  | £3,000.00 GBP                                              | Remove         |
| Add Transport<br>Additional Fields<br>Order I terms                               | Part # / Description<br>Not Available<br>Box of Marifalds<br>Shipment Status<br>Total Lem Oue Quantity: 20 EA<br>Confirmation Status<br>Total Confirmed Quantity: 0 EA<br>Line<br>1                                                                                                    | Total Backorder<br>Ship Qty<br>20                                    | 20 EA                                                                                                    | 30 Apr 2021<br>tch ID Production I | r<br>Date Expiry Date     | £150.00 GBP                                  | £3,000.00 GBP                                              | Remove         |
| Add Transport<br>Additional Fields<br>Order I terms                               | Part # / Description<br>Not Available<br>Box of Marrisla<br>Shipment Status<br>Total item Due Quantity: 20 EA<br>Confirmation Status<br>Total Confirmed Quantity: 0 EA<br>Line<br>1<br>Add Ship Notice Line<br>Not Available                                                                                                    | Total Backorder<br>Ship Qty<br>20                                    | 20 EA                                                                                                    | 30 Apr 2021<br>tch ID Production I | Date Expiry Date          | £150.00 GBP                                  | £3,000.00 GBP                                              | Remove         |
| Add Transport<br>Additional Fields<br>Order Items<br>Order # Item<br>3200820283 1 | Part # / Description<br>Not Available<br>Box of Marrisks<br>Solyment Status<br>Total them Due Quantity: 20 EA<br>Confirmation Status<br>Total Confirmed Quantity: 0 EA<br>Line<br>1<br>Add Ship Notice Line<br>Not Available<br>Box of Equipment                                                                                                    | Total Backorder<br>Ship Qty<br>20                                    | 20 EA                                                                                                    | 30 Apr 2021                        | Date Expiry Date          | 6150.00 GBP                                  | E3,000.00 GBP                                              |                |
| Add Transport<br>Additional Fields<br>Order Items<br>Order # Item<br>3200820283 1 | Part # / Description<br>Not Available<br>Box of Materials<br>Shipment Status<br>Total Confirmed Quantity: 20 EA<br>Confirmation Status<br>Total Confirmed Quantity: 0 EA<br>Line<br>1<br>1<br>Add Ship Notice Line<br>Not Available<br>Box of Equipment<br>Shipment Status                                                                                                    | Total Backorder<br>Ship Qty<br>20                                    | 20 EA                                                                                                    | 30 Apr 2021                        | Date Expiry Date          | 6150.00 GBP                                  | E3,000.00 GBP                                              |                |
| Add Transport<br>Additional Fields<br>Order Items<br>Order # Item<br>3200820283 1 | Part # / Description<br>Not Available<br>Box of Marrisks<br>Solyment Status<br>Total them Due Quantity: 20 EA<br>Confirmation Status<br>Total Confirmed Quantity: 0 EA<br>Line<br>1<br>Add Ship Notice Line<br>Not Available<br>Box of Equipment                                                                                                    | Total Backorder<br>Ship Qty<br>20                                    | 20 EA                                                                                                    | 30 Apr 2021                        | n<br>Date Expiry Date     | 6150.00 GBP                                  | E3,000.00 GBP                                              |                |
| Add Transport<br>Additional Fields<br>Order Items<br>Order # Item<br>3200820283 1 | Part # / Description<br>Not Available<br>Box of Materials<br>Shipment Status<br>Total Confirmed Quantity: 20 EA<br>Confirmation Status<br>Total Confirmed Quantity: 0 EA<br>Line<br>1<br>1<br>Add Ship Notice Line<br>Not Available<br>Box of Equipment<br>Shipment Status                                                                                                    | Total Backorder<br>Ship Qty<br>20                                    | 20 EA                                                                                                    | 30 Apr 2021                        | n<br>Date Expiry Date     | 6150.00 GBP                                  | E3,000.00 GBP                                              |                |
| Add Transport<br>Additional Fields<br>Order Items<br>Order # Item<br>3200820283 1 | Part # / Description<br>Not Available<br>Box of Materials<br>Solyment Status<br>Total Confirmed Quantity: 20 EA<br>Confirmation Status<br>Total Confirmed Quantity: 0 EA<br>Line<br>1<br>1<br>Add Ship Notice Line<br>Box of Equipment<br>Supment Status<br>Total Item Due Quantity: 15 EA                                                                                                    | Total Backonder<br>Ship Oy<br>20                                     | 20 EA                                                                                                    | 30 Apr 2021                        | n<br>Date Expiry Date     | 6150.00 GBP                                  | E3,000.00 GBP                                              |                |
| Add Transport<br>Additional Fields<br>Order Items<br>Order # Item<br>3200820283 1 | Part # / Description<br>Not Available<br>Bes of Marrislas<br>Shipment Status<br>Total trem Due Quantity: 20 EA<br>Confirmation Status<br>Total Confirmed Quantity: 0 EA<br>Line<br>1<br>Actd Ship Notice Line<br>Not Available<br>Bes of Equipment<br>Shipment Status<br>Total trem Due Quantity: 15 EA<br>Confirmation Status<br>Total Confirmed Quantity: 15 EA                                                                                                    | Total Backorder<br>Ship Oy<br>20<br>Total Backorder                  | 20 EA<br>red Quantity: 0EA<br>7<br>15 EA<br>red Quantity: 0EA                                             | 30 Apr 2021                        | Date Expiry Date          | 6150.00 GBP                                  | E3,000.00 GBP                                              |                |
| Add Transport<br>Additional Fields<br>Order Items<br>Order # Item<br>3200820283 1 | Part # / Description<br>Not Available<br>Bes of Marrislas<br>Shipment Status<br>Total tem Due Quartily: 20 EA<br>Confirmation Status<br>Total Confirmed Quartily: 0 EA<br>Line<br>1<br>Add Ship Notice Line<br>Not Available<br>Box of Equipment<br>Shipment Status<br>Total Item Due Quartily: 15 EA<br>Confirmation Status<br>Total Confirmed Quartily: 0 EA<br>Line                                                                                                    | Total Backonder<br>Ship Oy<br>20<br>Total Backonder<br>Ship Oy       | 20 EA                                                                                                    | 30 Apr 2021                        | Date Expiry Date          | 110.00 GBP                                   | 4 Details<br>6.3,517.50 GBP                                |                |
| Add Transport<br>Additional Fields<br>Order Items<br>Order # Item<br>3200820283 1 | Part # / Description<br>Not Available<br>Bes of Marrislas<br>Shipment Status<br>Total trem Due Quantity: 20 EA<br>Confirmation Status<br>Total Confirmed Quantity: 0 EA<br>Line<br>1<br>Actd Ship Notice Line<br>Not Available<br>Bes of Equipment<br>Shipment Status<br>Total trem Due Quantity: 15 EA<br>Confirmation Status<br>Total Confirmed Quantity: 15 EA                                                                                                    | Total Backorder<br>Ship Oy<br>20<br>Total Backorder<br>Ship Oy       | 20 EA<br>red Quantity: 0EA<br>7<br>15 EA<br>red Quantity: 0EA                                             | 30 Apr 2021                        | Date Expiry Date          | 6150.00 GBP                                  | E3,000.00 GBP                                              |                |
| Add Transport<br>Additional Fields<br>Order Items<br>Order # Item<br>3200820283 1 | Part # / Description<br>Not Available<br>Bes of Marrisits<br>Shipment Status<br>Total Item Due Quantity: 20 EA<br>Confirmation Status<br>Total Confirmed Quantity: 0 EA<br>Line<br>Not Available<br>Bes of Exployment<br>Shipment<br>Shipment<br>Shipment<br>Shipment<br>Total Leve Quantity: 15 EA<br>Confirmation Status<br>Total Confirmed Quantity: 0 EA<br>Line<br>1 0 0 0 0 0 0 0 0 0 0 0 0 0 0 0 0 0 0 0                                                                                                    | Total Backorder<br>Ship Oy<br>20<br>Total Backorder<br>Ship Oy       | 20 EA<br>red Quantity: 0EA<br>7<br>15 EA<br>red Quantity: 0EA                                             | 30 Apr 2021                        | Date Expiry Date          | 2150.00 GBP                                  | 4 Details<br>6.3,517.50 GBP                                |                |
| Add Transport<br>Additional Fields<br>Order Items<br>Order # Item<br>3200820283 1 | Part # / Description<br>Not Available<br>Box of Marrials<br>Soloment Status<br>Total tem Due Quantity: 20 EA<br>Confirmed Quantity: 0 EA<br>Line<br>1<br>Add Ship Notice Line<br>Not Available<br>Box of Equipment<br>Soloment<br>Soloment Status<br>Total tem Due Quantity: 15 EA<br>Confirmed Quantity: 15 EA<br>Confirmed Quantity: 0 EA<br>Line                                                                                                    | Total Backorder<br>Ship Oy<br>20<br>Total Backorder<br>Ship Oy       | 20 EA<br>red Quantity: 0EA<br>7<br>15 EA<br>red Quantity: 0EA                                             | 30 Apr 2021                        | Date Expiry Date          | 2150.00 GBP                                  | 4 Details<br>6.3,517.50 GBP                                |                |
| Add Transport<br>Additional Fields<br>Order Items<br>3200820283 1                 | Part # / Description<br>Not Available<br>Box of Marrislas<br>Soloment Status<br>Total tem Due Quantity: 20 EA<br>Confirmation Status<br>Total Confirmed Quantity: 0 EA<br>Line<br>1<br>Add Ship Notice Line<br>Not Available<br>Box of Equipment<br>Status<br>Total tem Due Quantity: 15 EA<br>Confirmed Quantity: 15 EA<br>Confirmed Quantity: 15 EA<br>Confirmed Quantity: 0 EA<br>Line<br>1<br>Confirmed Quantity: 0 EA<br>Line                                                                                                    | Total Backorder<br>Ship Oy<br>20<br>Total Backorder<br>Ship Oy       | 20 EA                                                                                                    | 30 Apr 2021                        | Date Expiry Date          | 110.00 GBP                                   | 41 Details 5.5.5.7.50 GBP 6.5.5.17.50 GBP                  | Renove         |
| Add Transport<br>Additional Fields<br>Order Items<br>Order # Item<br>3200820283 1 | Part # / Description<br>Not Available<br>Bes of Marrislas<br>Shipment Status<br>Total trem Due Quantity: 20 EA<br>Confirmation Status<br>Total Confirmed Quantity: 0 EA<br>Line<br>1<br>Add Ship Notice Line<br>Not Available<br>Bes of Equipment<br>Shipment Status<br>Total Confirmed Quantity: 15 EA<br>Confirmation Status<br>Total Confirmed Quantity: 15 EA<br>Confirmation Status<br>Total Confirmed Quantity: 15 EA<br>Confirmation Status<br>Total Confirmed Quantity: 15 EA<br>Confirmation Status<br>Total Confirmed Quantity: 15 EA<br>Confirmation Status<br>Total Confirmed Quantity: 15 EA<br>Confirmation Status<br>Total Confirmed Quantity: 15 EA<br>Confirmation Status<br>Total Confirmed Quantity: 15 EA<br>Confirmation Status<br>Total Confirmed Quantity: 15 EA                                                                                                    | Total Backorder<br>Ship Oy<br>20<br>Total Backorder<br>Ship Oy       | 20 EA<br>red Quantity: 0EA<br>7<br>15 EA<br>red Quantity: 0EA                                             | 30 Apr 2021                        | Date Expiry Date          | 2150.00 GBP                                  | 4 Details<br>6.3,517.50 GBP                                |                |
| Add Transport<br>Additional Fields<br>Order Items<br>3200820283 1                 | Part # / Description<br>Not Available<br>Bes of Marrisks<br>Stipment Status<br>Total trem Due Quantity: 20 EA<br>Confirmation Status<br>Total Confirmed Quantity: 20 EA<br>Line<br>1<br>Add Ship Notice Line<br>Total Confirmed Quantity: 15 EA<br>Confirmation Status<br>Total Confirmed Quantity: 15 EA<br>Confirmation Status<br>Total Confirmed Quantity: 15 EA<br>Confirmation Status<br>Total Confirmed Quantity: 15 EA<br>Confirmation Status                                                                                                    | Total Backorder<br>Ship Oy<br>20<br>Total Backorder<br>Ship Oy       | 20 EA                                                                                                    | 30 Apr 2021                        | Date Expiry Date          | 110.00 GBP                                   | 41 Details 5.5.5.7.50 GBP 6.5.5.17.50 GBP                  | Renove         |
| Add Transport<br>Additional Fields<br>Order Items<br>3200820283 1                 | Part # / Description<br>Not Available<br>Bes of Marrisha<br>Shipment Status<br>Total Item Due Quantity: 20 EA<br>Confirmation Status<br>Total Confirmed Quantity: 0 EA<br>Line<br>1<br>Add Ship Notice Line<br>Not Available<br>Bes of Equipment<br>Shipment Status<br>Total Confirmed Quantity: 0 EA<br>Line<br>1<br>Line<br>Confirmation Status<br>Total Confirmed Quantity: 0 EA<br>Line<br>1<br>Line<br>1<br>Confirmation Status<br>Total Confirmed Quantity: 0 EA<br>Line<br>1<br>Not Available<br>Delivery<br>Shipment Status                                                                                                    | Total Backorder<br>Ship Oy<br>20<br>Total Backorder<br>Ship Oy       | 20 EA                                                                                                    | 30 Apr 2021                        | Date Expiry Date          | 110.00 GBP                                   | 41 Details 5.5.5.7.50 GBP 6.5.5.17.50 GBP                  | Renove         |
| Add Transport<br>Additional Fields<br>Order Items<br>3200820283 1                 | Part # / Description<br>Not Available<br>Bes of Marrisks<br>Stipment Status<br>Total trem Due Quantity: 20 EA<br>Confirmation Status<br>Total Confirmed Quantity: 20 EA<br>Line<br>1<br>Add Ship Notice Line<br>Total Confirmed Quantity: 15 EA<br>Confirmation Status<br>Total Confirmed Quantity: 15 EA<br>Confirmation Status<br>Total Confirmed Quantity: 15 EA<br>Confirmation Status<br>Total Confirmed Quantity: 15 EA<br>Confirmation Status                                                                                                    | Total Backorder<br>Ship Oy<br>20<br>Total Backorder<br>Ship Oy       | 20 EA                                                                                                    | 30 Apr 2021                        | Date Expiry Date          | 110.00 GBP                                   | 41 Details 5.5.5.7.50 GBP 6.5.5.17.50 GBP                  | Renove         |
| Add Transport<br>Additional Fields<br>Order Items<br>3200820283 1                 | Part # / Description<br>Not Available<br>Bes of Marrisha<br>Shipment Status<br>Total Item Due Quantity: 20 EA<br>Confirmation Status<br>Total Confirmed Quantity: 0 EA<br>Line<br>1<br>Add Ship Notice Line<br>Not Available<br>Bes of Equipment<br>Shipment Status<br>Total Confirmed Quantity: 0 EA<br>Line<br>1<br>Line<br>Confirmation Status<br>Total Confirmed Quantity: 0 EA<br>Line<br>1<br>Line<br>1<br>Confirmation Status<br>Total Confirmed Quantity: 0 EA<br>Line<br>1<br>Not Available<br>Delivery<br>Shipment Status                                                                                                    | Total Backorder<br>Ship Oy<br>20<br>Total Backorder<br>Ship Oy       | 20 EA                                                                                                    | 30 Apr 2021                        | Date Expiry Date          | 110.00 GBP                                   | 41 Details 5.5.5.7.50 GBP 6.5.5.17.50 GBP                  | Renove         |
| Add Transport<br>Additional Fields<br>Order Items<br>3200820283 1                 | Part # / Description<br>Not Available<br>Bes of Marrishs<br>Shipment Status<br>Total Item Due Quantity: 20 EA<br>Confirmation Status<br>Total Confirmed Quantity: 0 EA<br>Line<br>1<br>Confirmation Status<br>Ship Notice Line<br>Ship Notice Line<br>Confirmation Status<br>Total Item Due Quantity: 15 EA<br>Confirmation Status<br>Total Confirmed Quantity: 15 EA<br>Confirmation Status<br>Total Confirmed Quantity: 15 EA<br>Confirmation Status<br>Total Confirmed Quantity: 0 EA<br>Line<br>1<br>Not Available<br>Delivery<br>Shipment Status<br>Total Item Due Quantity: 1 EA                                                                                                    | Total Backorder<br>Ship Oy<br>20<br>Total Backorder<br>Ship Oy<br>15 | 20 EA                                                                                                    | 30 Apr 2021                        | Date Expiry Date          | 110.00 GBP                                   | 41 Details 5.5.5.7.50 GBP 6.5.5.17.50 GBP                  | Renove         |
| Add Transport<br>Additional Fields<br>Order Items<br>3200820283 1                 | Part # / Description Part # / Description Not Available Bee of Marrishs Shipment Status Total tem Due Quarthy: 20 EA Confirmation Status Total Confirmed Quarthy: 0 EA Line 1 Confirmation Status Total Item Due Quarthy: 15 EA Confirmation Status Total Item Due Quarthy: 1 EA Confirmation Status Total Item Due Quarthy: 1 EA Confirmation Status Confirmation Status Total Item Due Qua | Total Backonder<br>Ship OV<br>20<br>Total Backonder<br>Ship OV<br>25 | 20 EA<br>red Quantity: 0EA<br>T EA<br>red Quantity: 0EA<br>red Quantity: 0EA<br>1 EA<br>red Quantity: 0EA | 30 Apr 2021                        | Date Expiry Date          | 110.00 GBP                                   | 41 Details 5.5.5.7.50 GBP 6.5.5.17.50 GBP                  | Renove         |
| Add Transport<br>Additional Fields<br>Order Items<br>3200820283 1                 | Part # / Description<br>Not Available<br>Be of Marrisha<br>Shipment Status<br>Total tem Due Quantity: 20 EA<br>Confirmation Status<br>Total tem Due Quantity: 0 EA<br>Line<br>1<br>Add Ship Notice Line<br>Not Available<br>Be of Equipment<br>Shipment Status<br>Total confirmation Status<br>Total tem Due Quantity: 0 EA<br>Line<br>1<br>Shipment Status<br>Total tem Due Quantity: 0 EA<br>Line<br>1<br>Shipment Status<br>Total tem Due Quantity: 0 EA<br>Line<br>1<br>Shipment Status<br>Total tem Due Quantity: 0 EA<br>Line<br>1<br>Shipment Status<br>Total tem Due Quantity: 0 EA<br>Line<br>Confirmation Status                                                                                                    | Total Backorder<br>Ship Oy<br>20<br>Total Backorder<br>Ship Oy<br>15 | 20 EA<br>red Quantly: 0EA<br>7<br>15 EA<br>9<br>9<br>9<br>9<br>15 EA<br>15 EA<br>15 EA<br>15 EA           | 30 Apr 2021                        | Date Expiry Date          | 110.00 GBP                                   | £3,000.00 GBP<br>C1 Details<br>£3,517.50 GBP<br>£25.00 GBP | Renove         |
| Add Transport<br>Additional Fields<br>Order Items<br>3200820283 1                 | Part # / Description Part # / Description Not Available Bee of Marrishs Shipment Status Total tem Due Quarthy: 20 EA Confirmation Status Total Confirmed Quarthy: 0 EA Line 1 Confirmation Status Total Item Due Quarthy: 15 EA Confirmation Status Total Item Due Quarthy: 1 EA Confirmation Status Total Item Due Quarthy: 1 EA Confirmation Status Confirmation Status Total Item Due Qua | Total Backonder<br>Ship OV<br>20<br>Total Backonder<br>Ship OV<br>25 | 20 EA<br>red Quantity: 0EA<br>T EA<br>red Quantity: 0EA<br>red Quantity: 0EA<br>1 EA<br>red Quantity: 0EA | 30 Apr 2021                        | Date Expiry Date          | 110.00 GBP<br>9<br>1234.50 GBP<br>223.00 GBP | 41 Details 5.5.5.7.50 GBP 6.5.5.17.50 GBP                  | Renove         |
| Add Transport<br>Additional Fields<br>Order Items<br>3200820283 1                 | Part # / Description<br>Not Available<br>Be of Marrisha<br>Shipment Status<br>Total tem Due Quantity: 20 EA<br>Confirmation Status<br>Total tem Due Quantity: 0 EA<br>Line<br>1<br>Add Ship Notice Line<br>Not Available<br>Be of Equipment<br>Shipment Status<br>Total confirmation Status<br>Total tem Due Quantity: 0 EA<br>Line<br>1<br>Shipment Status<br>Total tem Due Quantity: 0 EA<br>Line<br>1<br>Shipment Status<br>Total tem Due Quantity: 0 EA<br>Line<br>1<br>Shipment Status<br>Total tem Due Quantity: 0 EA<br>Line<br>1<br>Shipment Status<br>Total tem Due Quantity: 0 EA<br>Line<br>Confirmation Status                                                                                                    | Total Backonder<br>Ship OV<br>20<br>Total Backonder<br>Ship OV<br>25 | 20 EA<br>red Quantity: 0EA<br>T EA<br>red Quantity: 0EA<br>red Quantity: 0EA<br>1 EA<br>red Quantity: 0EA | 30 Apr 2021                        | Date Expiry Date          | 110.00 GBP                                   | £3,000.00 GBP<br>C1 Details<br>£3,517.50 GBP<br>£25.00 GBP | Renove         |
| Add Transport<br>Additional Fields<br>Order Items<br>3200820283 1                 | Part # / Description<br>Not Available<br>Be of Marrisha<br>Shipment Status<br>Total tem Due Quantity: 20 EA<br>Confirmation Status<br>Total tem Due Quantity: 0 EA<br>Line<br>1<br>Add Ship Notice Line<br>Not Available<br>Be of Equipment<br>Shipment Status<br>Total confirmation Status<br>Total tem Due Quantity: 0 EA<br>Line<br>1<br>Shipment Status<br>Total tem Due Quantity: 0 EA<br>Line<br>1<br>Shipment Status<br>Total tem Due Quantity: 0 EA<br>Line<br>1<br>Shipment Status<br>Total tem Due Quantity: 0 EA<br>Line<br>1<br>Shipment Status<br>Total tem Due Quantity: 0 EA<br>Line<br>Confirmation Status                                                                                                    | Total Backonder<br>Ship OV<br>20<br>Total Backonder<br>Ship OV<br>25 | 20 EA<br>red Quantity: 0EA<br>T EA<br>red Quantity: 0EA<br>red Quantity: 0EA<br>1 EA<br>red Quantity: 0EA | 30 Apr 2021                        | Date Expiry Date          | 110.00 GBP<br>9<br>1234.50 GBP<br>223.00 GBP | £3,000.00 GBP<br>C1 Details<br>£3,517.50 GBP<br>£25.00 GBP | Renove         |
| Add Transport<br>Additional Fields<br>Order Items<br>3200820283 1                 | Part # / Description Part # / Description Rot Available Bos of Marrisla Shipment Status Total tem Due Quarthy: 20 EA Confirmation Status Total Confirmed Quarthy: 0 EA Line 1 Add Ship Notice Line Not Available Bos of Equipment Shipment Status Total tem Due Quarthy: 15 EA Confirmation Status Total Confirmed Quarthy: 1 EA Confirmation Status Total tem Due Quarthy: 1 EA Confirmation Status Total Confirmed Quarthy: 0 EA Line 1 Not Available Delivery Shipment Status Total Confirmed Quarthy: 1 EA Confirmation Status Total Confirmed Quarthy: 1 EA Confirmation Status Total Confirmed Quarthy: 1 EA Confirmation Status Total Confirmed Quarthy: 0 EA Line 1                                                                                                    | Total Backonder<br>Ship OV<br>20<br>Total Backonder<br>Ship OV<br>25 | 20 EA<br>red Quantity: 0EA<br>T EA<br>red Quantity: 0EA<br>red Quantity: 0EA<br>1 EA<br>red Quantity: 0EA | 30 Apr 2021                        | Date Expiry Date          | 110.00 GBP<br>9<br>1234.50 GBP<br>223.00 GBP | £3,000.00 GBP<br>C1 Details<br>£3,517.50 GBP<br>£25.00 GBP | Renove         |

Exit

# Supplier Onboarding

Exit

**Credit Notes** 

| Confirm and submit this docun                                                       | nent.                                                                                                    |                                                    |     |             |                                                            |                                                                                 |             |                   |
|-------------------------------------------------------------------------------------|----------------------------------------------------------------------------------------------------|----------------------------------------------------|-----|-------------|------------------------------------------------------------|---------------------------------------------------------------------------------|-------------|-------------------|
| SHIP FROM                                                                           |                                                                                                    |                                                    |     | DEI         | LIVER TO                                                   |                                                                                 |             |                   |
| Test Vendor 1 - 19/03/2021                                                          |                                                                                                    |                                                    |     | Cad         | dent Gas Limited                                           |                                                                                 |             |                   |
| Unit 1, Ashburner Way<br>Barrow-in-Furness<br>Cumbria<br>LA14 5UZ<br>United Kingdom |                                                                                                    |                                                    |     | Birr<br>B24 | Bromford Gate,Bromford<br>ningham<br>4 8DW<br>ited Kingdom | i Lan                                                                           |             |                   |
| Ship Notice Header                                                                  |                                                                                                    |                                                    |     |             |                                                            |                                                                                 |             |                   |
| SHIPPING                                                                            |                                                                                                    |                                                    |     | TPA         | ACKING                                                     |                                                                                 |             |                   |
|                                                                                     | Packing Slip ID:<br>Invoice No.:<br>Requested Delivery Date:<br>Ship Notice Type:<br>Actual Shipping Date:<br>Actual Delivery Date:<br>Gross Volume:<br>Gross Weight: | <br><br>20 Jul 2021<br>22 Jul 2021 12:00:00 PM<br> |     |             | cking information not pro                                  | vided.                                                                          |             |                   |
| DELIVERY AND TRANSPORT                                                              | INFORMATION                                                                                                    |                                                    |     |             |                                                            |                                                                                 |             |                   |
|                                                                                     | Delivery Terms: -<br>Delivery Terms Description: -<br>Transport Terms Description: -                                                                                  | -                                                  |     |             |                                                            | Shipping Payment Method:<br>Shipping Contract Number:<br>Shipping Instructions: |             |                   |
| ADDITIONAL FIELDS<br>Additional information not pr                                  | ovided.                                                                                                    |                                                    |     |             |                                                            |                                                                                 |             | Hide Item Details |
| Order # Item                                                                        | Part # / Description                                                                                                    | Customer Part #                                    | Qty | Unit        | Need By                                                    | Ship By                                                                         | Unit Price  | Subtotal          |
| 3200820283 1                                                                        | Not Available<br>Box of Materials                                                                                                    |                                                    | 20  | EA          | 30 Apr 2021                                                |                                                                                 | £150.00 GBP | £3,000.00 GBP     |
|                                                                                     | SHIPMENT STATUS    I. Ship Qty: 20 EA  No detail information provide                                                                                                  | led.                                               |     |             |                                                            |                                                                                 |             | Hide Details      |
| 3200820283 2                                                                        | Not Available<br>Box of Equipment                                                                                                    |                                                    | 15  | EA          | 30 Apr 2021                                                |                                                                                 | £234.50 GBP | £3,517.50 GBP     |
|                                                                                     | SHIPMENT STATUS   1. Ship Qty: 15 EA  No detail information provi                                                                                                    | ded.                                               |     |             |                                                            |                                                                                 |             | Hide Details      |
| 3200820283 3                                                                        | Not Available<br>Delivery                                                                                                    |                                                    | 1   | EA          | 30 Apr 2021                                                |                                                                                 | £25.00 GBP  | £25.00 GBP        |
|                                                                                     | SHIPMENT STATUS   1. Ship Qty: 1 EA  No detail information provi                                                                                                    | ded.                                               |     |             |                                                            |                                                                                 |             | Hide Details      |

← Back to classic view

Previous

Previous

Save

Submi

Save

# **Managing Purchase Orders & Invoices** Ship Notice (ASN)

TEST MODE

Review the Ship Notice summary

Standard Account

#### 11. Click 'Submit'

Business Network -

SAP

Create Ship Notice

# Invoice Creation via PO Flip

**Material Order** 

Credit Notes

## Managing Purchase Orders & Invoices Invoice Creation (Material Order)

This process should be followed for suppliers who receive purchase orders via Ariba with a material item category. For service item category, see section 'Service Orders'

For purchases for our logistics team (PO prefix '30') an order confirmation (OC) and ship notice (ASN) must be completed before the invoice is created. This is a requirement of the extended warehouse management process within SAP that Cadent operates within its stores.

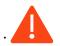

You must validate that the purchase order includes any fees you are supplying and intend to invoice for on receipt of the purchase order.

 When you are ready to submit your invoice to Cadent, open the purchase order in your Ariba portal

| Workbench                                                |                                        |                                               |                               |                       |                    | ትሪት Ci               | ustomize |
|----------------------------------------------------------|----------------------------------------|-----------------------------------------------|-------------------------------|-----------------------|--------------------|----------------------|----------|
| 6<br>Orders<br>Last 31 days                              | 6<br>Orders to invoice<br>Last 31 days | O<br>Orders with service line<br>Last 31 days | O<br>Invoices<br>Last 31 days | O<br>Pinned documents |                    |                      |          |
| Orders to invoice (6)  Control Edit filter   Save filter | r   [Last 31 days]                     |                                               |                               |                       |                    | Resend Falled Orders | a şiş    |
| Order Number                                             | Customer                               |                                               | Amount                        | Date 🦊                | Order Status       | Amount Invoiced      | Actions  |
| 3000149640                                               | Cadent Gas Limi                        | ited - TEST                                   | £6,720.00 GBP                 | Jul 7, 2022           | New                |                      |          |
| 3000149624                                               | Cadent Gas Limi                        | ited - TEST                                   | £1,530.00 GBP                 | Jul 5, 2022           | Changed            |                      |          |
| 3000149622                                               | Cadent Gas Limi                        | ited - TEST                                   | £1,530.00 GBP                 | Jul 5, 2022           | Received           |                      |          |
| 3000149621                                               | Cadent Gas Limi                        | ited - TEST                                   | £1,530.00 GBP                 | Jun 29, 2022          | Received           |                      |          |
| 3000149620                                               | Cadent Gas Limi                        | ited - TEST                                   | £1,920.00 GBP                 | Jun 29, 2022          | New                |                      | •••      |
| 3000149577                                               | Cadent Gas Limi                        | ited - TEST                                   | £730.00 GBP                   | Jun 22, 2022          | Partially Received |                      |          |

2. Click 'Create Invoice', then 'Standard Invoice' in the drop down

| urchase Order: 3200820283                                                                                                    | 2                                                                                                    |                                                                              |        |          | Done |
|----------------------------------------------------------------------------------------------------|----------------------------------------------------------------------------------------------------|------------------------------------------------------------------------------|--------|----------|------|
| Create Order Confirmation   Create Ship Notice                                                                                                    | Create Invoice  Standard Invoice                                                                                                    |                                                                              | Ŧ      | 7        | ***  |
| Order Detail Order History tom: Cadent Gas Limited Uff Bromford Gate,Bromford Lan irringham 124 8DW Inited Kingdom                                                              | Credit Memo Line-Item Credit Memo Te: Te: Te: Te: Unit Vendor 1 - 19/03/2021 Unit 1. Achurunet Way Example United Kingdom Phone: Fax: Email: hary1.thomson@cadentgas.com | Purchase Order<br>(New)<br>3200820283<br>Amount: £6,542.50 GBP<br>Version: 1 |        |          |      |
| Payment Terms ①<br>IET 23<br>Comment Type: Terms and Conditions<br>Dody:1. Goods supplied or services provided pursuant to this purchase o<br>tipulated as part of, View more » | rder are subject to our Standard Terms and Conditions of Purchase unless any other Terms and Conditions were agreed or                                                   |                                                                              | Routin | g Status | Sent |

# Managing Purchase Orders & Invoices Invoice Creation (Material Order)

- Enter the Invoice number of your sales invoice please note this is restricted to 16 characters and must be unique
- 4. Enter the date of your sales invoice (this can be up to 365 days in the past but not in the future)
- 5. Click 'Add to Header'
- 6. Select 'Attachment' to attach a PDF copy of your tax invoice

|                                    |                              |                           |                            | U U                                      |
|------------------------------------|------------------------------|---------------------------|----------------------------|------------------------------------------|
| Create Invoice                     |                              |                           | Update                     | Save Exit Next                           |
|                                    |                              |                           |                            |                                          |
| <ul> <li>Invoice Header</li> </ul> |                              |                           |                            | Indicates required field Add to Header 🔻 |
|                                    |                              |                           |                            | Shipping Cost                            |
| Summary                            |                              |                           |                            | Shipping Documents                       |
| Purchase Order:                    | 3200820283                   | Subtotal:<br>Total Tax:   | £6,542.50 GBP<br>£0.00 GBP | Special Handling                         |
| Invoice #:*                        |                              | Total Amount without Tax: | £6,542.50 GBP              | Discount                                 |
| Invoice Date:*                     |                              | Amount Due:               | £6,542.50 GBP              | Allowance                                |
| Service Description:               | 4                            |                           |                            | Charge                                   |
|                                    |                              |                           |                            | Additional Reference Documents and Dates |
| Supplier Tax ID:                   |                              |                           |                            | Comment 6                                |
|                                    | Test Vendor 1 - 19/03/2021   |                           |                            | Attachment                               |
|                                    | Barrow-in-Furness<br>Cumbria |                           |                            |                                          |
|                                    | United Kingdom               |                           |                            |                                          |
| Bill To:                           | Cadent Gas Limited           |                           |                            |                                          |
|                                    | Birmingham                   |                           |                            |                                          |
|                                    | United Kingdom               |                           |                            |                                          |

- 7. Enter your VAT Registration Number
- 8. Click 'Choose File' and using the browse box select the PDF of your tax sales invoice
- 9. Click 'Add Attachment' to attach the document to the invoice record

| Supplier VAT                                               | Customer VAT         |             |
|------------------------------------------------------------|----------------------|-------------|
| Supplier VAT/Tax ID:                                       | Customer VAT/Tax ID: | GB243133345 |
| Supplier Commercial<br>Identifier:                         |                      |             |
| Supplier Commercial<br>Credentials:                        |                      |             |
| Attachments                                                |                      |             |
| The total size of all attachm<br>Choose File No file chose |                      | Remove      |
| Add to Header 🔻                                            | ]                    |             |

The document name must not include any special characters, please ensure the naming convention is Alpha Numeric. If any special characters are found an error will appear here and the attachment will not be added.

Credit Notes

Credit Notes

### Managing Purchase Orders & Invoices Invoice Creation (Material Order)

- 10. Use the toggle buttons to select which items to include in the invoice
- 11. Enter the quantity you are invoicing for if the structure of the PO does not allow you to create the invoice record to mirror your own tax invoice please contact the requestor and request this is changed. Alternatively contact ProcurementServices@cadentgas.com
- 12. Click 'Line Item Actions' and select 'Tax' from the dropdown

| Line Items             |                        |        |                    |                           |          | 2 Line | Items, 2 Included, | 0 Previously Fully Invoice |
|------------------------|------------------------|--------|--------------------|---------------------------|----------|--------|--------------------|----------------------------|
| sert Line Item Options | Tax Category:          |        | Shipping Documents | Special Handling Discount |          |        | (                  | Add to Included Lines      |
| No.                    | Include Type           | Part # | Description        | Customer Part #           | Quantity | Unit   | Unit Price         | Subtotal                   |
| 1                      | MATERIAL               |        | Box of Materials   |                           | 10       | EA     | £150.00 GBP        | £1,500.00 GBP              |
| 2                      | 10 <sup>MATERIAL</sup> |        | Box of Equipment   |                           | 115      | EA     | £234.50 GBP        | £1,172.50 GBP              |
| Line Item Action       | ons 🔻 Delete           |        |                    |                           |          |        |                    |                            |
| 9                      | Edit                   |        |                    |                           |          |        |                    |                            |
|                        | Add 12                 |        |                    |                           |          | Next   | Update             | Save                       |
|                        | snipping bocoments     |        |                    |                           |          |        |                    |                            |
|                        | Special Handling       |        |                    |                           |          |        |                    |                            |
|                        | Pricing Details        |        |                    |                           |          |        |                    |                            |
|                        | Discount               |        |                    |                           |          |        |                    |                            |
|                        | Allowance              |        |                    |                           |          |        |                    |                            |
|                        | Charge                 |        |                    |                           |          |        |                    |                            |
|                        | Attachment             |        |                    |                           |          |        |                    |                            |

**13.** VAT is defaulted to 20% (standard UK VAT) in the Rate (%) field; **You must validate this information against your own tax PDF invoice** and change either the Rate(%) or the Tax Amount if you have applied a different value of tax to your invoice.

Note: If your invoice includes a retention, VAT must only be claimed against the net invoice value less the retention, for example if the invoice is £100 net with a 10% retention, 100 would be entered as the quantity but the VAT must be entered as a value of £18 (20% of the value to be paid - £90)

| Тах               | Category:*           | 20% VAT | Taxable Amoun | t: £10.00 GBP    |           | Remove |
|-------------------|----------------------|---------|---------------|------------------|-----------|--------|
|                   | Location:            |         | Tax Rate Typ  | 13               |           |        |
|                   | Description:         |         | Rate(%        | ): 20            |           |        |
|                   | Regime:              |         | Tax Amoun     | t: £2.00 GBP     |           |        |
|                   |                      |         | Exempt Deta   | il: (no value) 🗸 |           |        |
|                   | Date Of Pre-Payment: |         | Date Of Suppl |                  |           |        |
|                   | Law Reference:       |         | Triangula     | r Transaction    |           |        |
| Line Item Actions | Delete Ad            | d 🔻     |               |                  |           |        |
|                   |                      |         |               |                  |           |        |
|                   |                      |         |               |                  |           | 1      |
|                   |                      |         |               | Update           | Save Exit | Next   |

#### If Zero Rate VAT Applies

You must complete the 'Description' - enter the reason for zero rate of VAT

You must also select the 'Exempt Detail' from the dropdown (Zero Rated or Exempt)

Both fields become mandatory if zero is entered in the rate or tax amount

14. Click 'Next' at the bottom of the screen

Credit

Notes

### Managing Purchase Orders & Invoices Invoice Creation (Material Order)

**15.** Review the summary and click 'Submit' when you are confident this record accurately represents your tax sales invoice

| Business Network - Standard Account Upgrade                                                                                                    | HODE Classic view                                                                                                    | Ū                                                                          |
|----------------------------------------------------------------------------------------------------|----------------------------------------------------------------------------------------------------|----------------------------------------------------------------------------|
| Create Invoice                                                                                                    |                                                                                                    | Previous Save Submit Exit                                                  |
| Confirm and submit this document. It will be electronically signed according to th<br>If you want your invoices to be stored in the Ariba long term document archiving,<br>Standard Invoice |                                                                                                    |                                                                            |
| Invoice Number: 80283<br>Invoice Date: Tuesday 20 Jul 2021 5:24 PM G<br>Original Purchase Order: 3200820283                                                                                 | Subtor<br>MT+01:00 Total T<br>Total Amount without T<br>Amount D                                                           | ax: £0.00 GBP<br>ax: £2,672.50 GBP                                         |
| REMIT TO:                                                                                                    | BILL TO:                                                                                                    | SUPPLIER:                                                                  |
| Test Vendor 1 - 19/03/2021                                                                                                    | Cadent Gas Limited                                                                                                    | Test Vendor 1 - 19/03/2021                                                 |
| Postal Address:<br>Unit 1, Ashburner Way<br>Barrow-in-Furness<br>Cumbria<br>LA14 5UZ<br>United Kingdom                                                                                      | Postal Address (Default):<br>Off Bromford Gate,Bromford Lan<br>Birmingham<br>B24 8DW<br>United Kingdom<br>Address (D: 1000 | Postal Address:<br>ashbrook court<br>Coventry<br>Cv7 8PE<br>United Kingdom |

**16.** When you return to the purchase order any related documents (OC, ASN, Invoice) can be found and accessed from here

| SAP Business Network  Standard Account Upgrade TEST MODE                            | ← Back to classic view                                                                                                    | 0                                                                            |      |
|-------------------------------------------------------------------------------------|----------------------------------------------------------------------------------------------------|------------------------------------------------------------------------------|------|
| Purchase Order: 3200820283                                                          |                                                                                                    |                                                                              | Done |
| Create Order Confirmation   Create Ship Notice Create Im Order Detail Order History | voice 🔻                                                                                                    | ± @                                                                          |      |
| From:<br>Cadent Gate,Bromford Lan<br>Birmingham<br>B24 4DW<br>United Kingdom        | To:<br>Test Vendor 1 - 19/03/2021<br>Unit 1, Ashburner Way<br>Barrow-in-Furness<br>Cumbria<br>LA14 5UZ<br>United Kingdon<br>Phone:<br>Fax:<br>Email: hary1.thomson@cadentgas.com | Purchase Order<br>(New)<br>3200820283<br>Amount: £6,542.50 GBP<br>Version: 1 |      |
| Payment Terms ①<br>NET 23                                                           |                                                                                                    | Routing Status: S<br>Related Documents: 8                                    | ent  |

Entering your VAT Registration Number once stores the information in Ariba for any future invoice records.

Ariba controls the format of the invoice record to mirror the format of the purchase order, if this does not enable you to create an invoice please speak to the PO owner in the first instance.

You may receive a 'call-off' purchase order where the price is shown as '1.00' and the monetary value is reflected in the quantity field. When creating the invoice, treat the quantity as if it were the value.

All invoice records in Ariba must exclude VAT. The system will calculate the value of expected tax and if the record does not match will flag this to our tax team before the invoice can be matched for payment

Your invoice will be returned to you unpaid if you do not attach a PDF image of your tax invoice or if your tax invoice does not match the invoice record in Ariba.

# **Credit Notes**

|  |  | c |
|--|--|---|
|  |  | a |

Notes

## Managing Purchase Orders & Invoices Credit Notes

From time to time, suppliers may need to send a credit note to Cadent, for example if goods have been returned by the requestor. Please note, **Credit Notes can only be created in Ariba for 'Material' type purchase orders**.

1. Open the purchase order in your Ariba network.

| Workbench                       |                                        |                                               |                               |                       |                                    | կին Cu               | stomize       |
|---------------------------------|----------------------------------------|-----------------------------------------------|-------------------------------|-----------------------|------------------------------------|----------------------|---------------|
| 6<br>Orders<br>Last 31 days     | G<br>Orders to invoice<br>Last 31 days | O<br>Orders with service line<br>Last 31 days | O<br>Invoices<br>Last 31 days | O<br>Pinned documents |                                    |                      |               |
| 0-4 (0)                         |                                        |                                               |                               |                       |                                    |                      |               |
| Orders (6)  Citer   Save filter | / Last 31 days                         |                                               |                               |                       |                                    | Resend Failed Orders | 696           |
| > Edit filter   Save filter     | Last 31 days<br>Customer               |                                               | Amount                        | Date                  | Order Status                       | Resend Failed Orders | 야.<br>Actions |
| > Edit filter   Save filter     |                                        | ted - TEST                                    |                               | Date<br>Jun 22, 2022  | Order Status<br>Partially Received | 1 -                  |               |
|                                 | Customer                               |                                               | £730.00 GBP                   |                       |                                    | 1 -                  | Actions       |

2. Click 'Create Invoice', then ' Line-Item Credit Memo' in the drop down

| SAP Business Network - Standard Account Upgr                                                                                                    | de TEST MODE                                                                                                    | ← Back to classic view                              |                                                                                             | ?                                                 |
|----------------------------------------------------------------------------------------------------|----------------------------------------------------------------------------------------------------|-----------------------------------------------------|---------------------------------------------------------------------------------------------|---------------------------------------------------|
| Purchase Order: 3200820283                                                                                                    |                                                                                                    |                                                     |                                                                                             | Done                                              |
| Create Order Confirmation  Create Ship Notice Order Detail Order History                                                                                                    | 2<br>Create Invoice V<br>Standard Invoice<br>Credit Memo                                                                                                    |                                                     | Ŧ                                                                                           | æ                                                 |
| From:<br>Cadent Gas Limited<br>Off Bromford Gate,Bromford Lan<br>Birmingham<br>B24 8DW<br>United Kingdom                                                                                           | Line-Item Credit Memo<br>To:<br>Test Vendor 1 - 19/03/2021<br>Unit 1, Ashburner Way<br>Barrow-In-Furness<br>Cumbria<br>LA14 5UZ<br>United Kingdom<br>Phone:<br>Fax:<br>Email: harry1.thomson@cadentgas | .com                                                | Purchase Order<br>(Partially Invoiced)<br>3200820283<br>Amount: £5,542.50 GBP<br>Version: 1 |                                                   |
| Payment Terms ①<br>NET 23<br>Comments<br>Comment Type: Terms and Conditions<br>Body:1. Goods supplied or services provided pursuant to this purchase<br>agreed or stipulated as part of Vew more > | order are subject to our Standard Terms and Conditions of                                                                                                    | Purchase unless any other Terms and Conditions were | Routing Statu<br>Related Document                                                           | s: Acknowledged<br>s: test_789<br>abc123<br>80283 |

- 3. Select the invoice you wish to credit
- 4. Select 'Create Line-Item Credit Memo

| ine-l | tem Memo  | )                            |            |               |          |              |            |             |               |                    | Don            |
|-------|-----------|------------------------------|------------|---------------|----------|--------------|------------|-------------|---------------|--------------------|----------------|
| nvoio | es (3)    | 3                            |            |               |          |              |            |             |               |                    |                |
|       | Invoice # | Customer                     | Reference  | Submit Method | Origin   | Self Billing | Source Doc | Date        | Amount        | Routing Status (i) | Invoice Status |
| 0     | test_789  | Cadent Gas<br>Limited - TEST | 3200820283 | Online        | Supplier | No           | Order      | 6 Aug 2021  | £1,125.60 GBP | Acknowledged       | Approved       |
| 0     | abc123    | Cadent Gas<br>Limited - TEST | 3200820283 | Online        | Supplier | No           | Order      | 21 Jul 2021 | £900.00 GBP   | Acknowledged       | Approved       |
|       | 80283     | Cadent Gas<br>Limited - TEST | 3200820283 | Online        | Supplier | No           | Order      | 20 Jul 2021 | £2,672.50 GBP | Acknowledged       | Sent           |

# Managing Purchase Orders & Invoices Credit Notes

- 5. Enter your Credit Memo number please note this is restricted to 16 characters and must be unique
- 6. Enter the date of your sales credit note (this can be up to 365 days in the past but not in the future)
- 7. Click 'Add to Header'
- 8. Select 'Attachment' to attach a PDF copy of your tax credit note

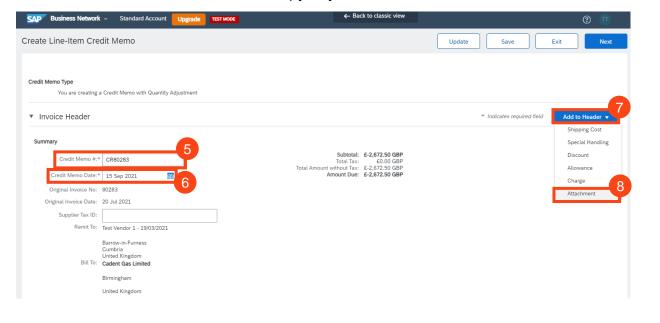

**9.** Scroll down to the Comments section. Enter the comment to state the reason for the Credit Note

| Comment                              |  |
|--------------------------------------|--|
| Reason for Credit Memo:*             |  |
| Default Credit Memo<br>Comment Text: |  |

The total size of all attachments cannot exceed 10MB

Add Attachment

- In the Attachments section, click 'Choose File' and using the browse box select the PDF of your tax sales credit note
- **11.** Click 'Add Attachment' to attach the document to the credit note record

The document name must not include any special characters, please ensure the naming convention is Alpha Numeric. If any special characters are found an error will appear here and the attachment will not be added.

Attachments

0

Choose File No file chosen

Cadent Your Gas Network

Credit Notes

# Managing Purchase Orders & Invoices Credit Notes

Scroll down to Line Items

- 12. Use the toggle buttons to select which items to include in the credit note
- 13. Enter the quantity you are crediting, remember to keep the minus sign (-)
- 14. Select the first line you are crediting
- 15. Click 'Line Item Actions' and select 'Tax' from the dropdown

|    | Line     | Items           |                |                            |               |                  |                    |              | 2 L    | ine Items, 1 Included. | , 0 Previously Fully Invo | piced       |
|----|----------|-----------------|----------------|----------------------------|---------------|------------------|--------------------|--------------|--------|------------------------|---------------------------|-------------|
|    | Insert L | ine Item Opt    | ions           |                            |               |                  |                    |              |        |                        |                           |             |
|    |          |                 | Tax Cate       | gory:                      |               | Shipping Doc     | uments Special Har | ndling Disco | ount   |                        | Add to Included Lines     |             |
|    |          | No.             | Include        | Туре                       | Part #        | Description      | Customer Part #    | Quantity     | Unit   | Unit Price             | Subtotal                  |             |
|    | ~        | 1               |                | MATERIAL                   | Not Available | Box of Materials |                    | -10          | EA     | £150.00 GBP            | £-1,500.00 GBP            |             |
| 14 |          | 2               | ۲              |                            | Not Available | Box of Equipment |                    | 0            | 3      | £234.50 GBP            | £0 GBP                    | _           |
|    | Exclu    | uded line iter  | ms cannot be m | 12.                        |               |                  |                    |              |        |                        |                           |             |
|    | Ļ        | Line Item       | Actions 1      | 5 Delete                   |               |                  |                    |              |        |                        |                           |             |
|    |          | Edit            |                |                            |               |                  |                    |              |        |                        |                           |             |
|    | _        | Add             |                |                            |               |                  |                    |              |        |                        |                           |             |
|    | -        | Tax<br>Special  | Handling       |                            |               |                  |                    |              | Update | Save                   | Exit                      | Next        |
|    |          | Discoun         |                |                            |               |                  |                    |              |        |                        |                           |             |
|    |          | Allowan         |                |                            |               |                  |                    |              |        |                        |                           |             |
| 2  | © 20     | Charge<br>Comme |                | ompany. All rights reserve | d.            |                  |                    |              |        | Privacy Stateme        | nt Security Disclosure Te | erms of Use |
|    |          | Attachm         |                |                            |               |                  |                    |              |        |                        |                           |             |

**16.** VAT is defaulted to 20% (standard UK VAT) in the Rate (%) field; You must validate this information against your own tax PDF credit note and change either the Rate(%) or the Tax Amount if you have applied a different value of tax to your invoice.

| Tax Categor                | :* 20% VAT ~ | Taxable Amount: | £10.00 GBP   | ]         | Remove |
|----------------------------|--------------|-----------------|--------------|-----------|--------|
| Locatio                    | N            | Tax Rate Type:  | 16           | j         |        |
| Descriptio                 | N:           | Rate(%):        | 20           |           |        |
| Regim                      | e 🔤 🗸        | Tax Amount:     | £2.00 GBP    |           |        |
|                            |              | Exempt Detail:  | (no value) 🗸 |           |        |
| Date Of Pre-Paymer         | t:           | Date Of Supply: | 1 Feb 2022   |           |        |
| Law Reference              | R            | Triangular Tr   | ransaction   |           |        |
| Line Item Actions 🔻 Delete | Add 👻        |                 |              |           |        |
|                            |              |                 |              |           |        |
|                            |              |                 | Update       | Save Exit | Next   |

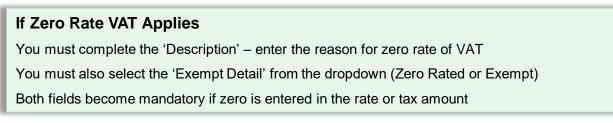

17. Click 'Next' at the bottom of the screen

## Managing Purchase Orders & Invoices Credit Notes

**18.** Review the summary and click 'Submit' when you are confident this record accurately represents your tax sales invoice

|                                                                                                    | Previous Submit Save Exit                                                                                                    |
|----------------------------------------------------------------------------------------------------|----------------------------------------------------------------------------------------------------|
|                                                                                                    | ent's originating country is:United Kingdom. The document's destination country is:United<br>also be able to archive old invoices once you subscribe to the archiving service.                                         |
|                                                                                                    | Subtotal:         £-1,500.00 GBP           Total Tax:         £-300.00 GBP           thout Tax:         £-1,500.00 GBP           ount Due:         £-1,800.00 GBP                                                      |
| BILL TO:                                                                                                    | SUPPLIER:                                                                                                    |
| Cadent Gas Limited                                                                                                   | Test Vendor 1 - 19/03/2021<br>Postal Address                                                                                                    |
| O'Bionford (Default):<br>O'Bionford Gate,Bromford Lan<br>Birmingham<br>B24 BDW<br>United Kingdom<br>Address ID: 1000 | r Disar Address,<br>ashbrook court<br>Coventry<br>Coventry<br>CV7 BPE<br>United Kingdom                                                                                                    |
|                                                                                                    | It archiving, you can subscribe to an archiving service. Note that you will Total Amount wi Am BILL TO: Cadent Gas Limited Postal Address (Default): Off Bioinford Gate,Bromford Lan Birmingham B24 BDW United Kingdom |

**19.** When you return to the purchase order any related documents (OC, ASN, Invoice) can be found and accessed from here

| Create Order Confirmation  Create Ship Notic                                                                                                    | e Create Invoice V                                                                                                    | <u>⊥</u> @                                                                                    |
|----------------------------------------------------------------------------------------------------|----------------------------------------------------------------------------------------------------|-----------------------------------------------------------------------------------------------|
| Order Detail Order History                                                                                                    |                                                                                                    |                                                                                               |
| From:<br>Cadent Gas Limited<br>Off Bromford Gate,Bromford Lan<br>Birmingham<br>B24 8DW<br>United Kingdom                                                                                           | To:<br>Test Vendor 1 - 19/03/2021<br>Unit 1, Ashburner Way<br>Barrow-in-Furness<br>Cumbria<br>LA1 4 5UZ<br>United Kingdom<br>Phone:<br>Fax:<br>Email: harry1.thomson@cadentgas.com | Purchase Order<br>(Partially Involced)<br>3200820283<br>Amount: £6,542.50 GBP<br>Version: 1   |
| Payment Terms   Payment Terms  Payments  Comments  Comment Type: Terms and Conditions Body1. Goods supplied or services provided pursuant to this purc agreed or stipulated as part of View more » | hase order are subject to our Standard Terms and Conditions of Purchase unless any other Terms and Cor                                                                             | Routing Status: Acknowledged<br>Related Documents: CR80283<br>test_789<br>abc123<br>More(1) = |

updated to reflect the credit

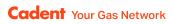

# **Notes**

| <br> |
|------|
|      |
|      |
|      |
|      |
|      |
|      |
|      |
|      |
| <br> |
|      |
| <br> |
|      |
| <br> |
|      |
| <br> |
|      |
|      |
|      |
| <br> |
|      |
| <br> |
|      |
|      |
|      |
| <br> |
|      |
|      |
|      |
|      |
|      |
|      |
|      |
|      |
|      |
|      |

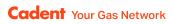

# **Notes**

| <br> |
|------|
|      |
|      |
|      |
|      |
|      |
|      |
|      |
|      |
| <br> |
|      |
| <br> |
|      |
| <br> |
|      |
| <br> |
|      |
| <br> |
|      |
| <br> |
|      |
| <br> |
|      |
|      |
|      |
|      |
|      |
|      |
|      |
|      |
|      |
|      |
|      |
|      |
| <br> |
|      |

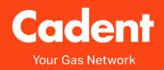

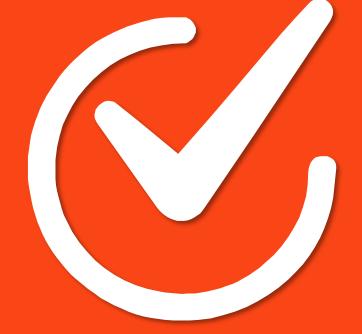

#### **Cadent Gas**

Pilot Way Ansty Park Coventry CV7 9JU

www.cadentgas.com